### Mobile Application Development

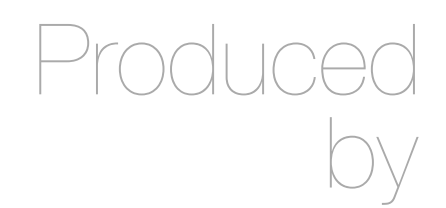

David Drohan (ddrohan@wit.ie)

Department of Computing & Mathematics Waterford Institute of Technology http://www.wit.ie

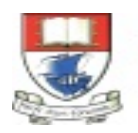

Waterford Institute of Technology INSTITIÚID TEICNEOLAÍOCHTA PHORT LÁIRGE

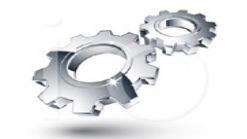

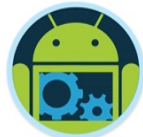

## Android Anatomy

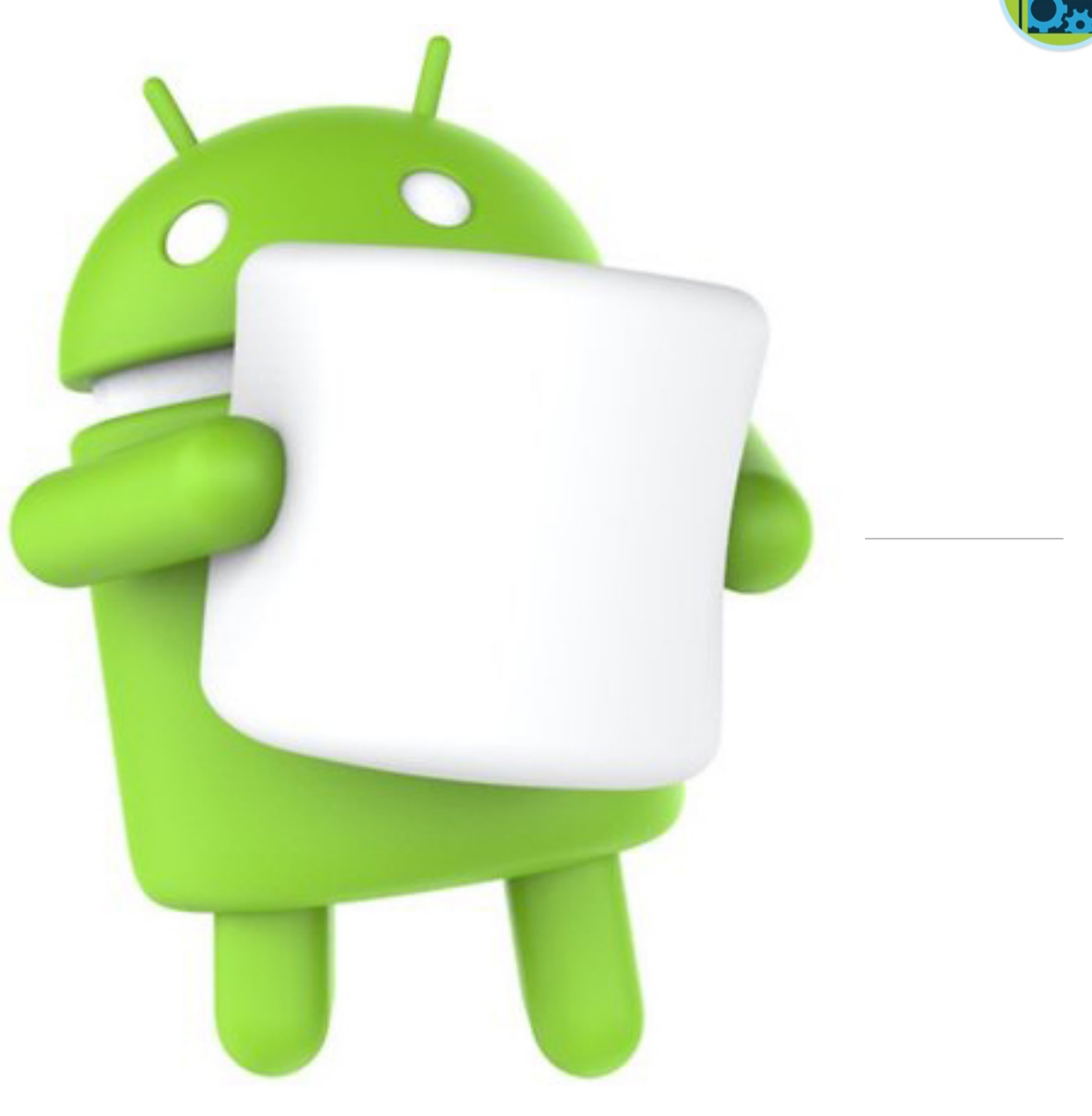

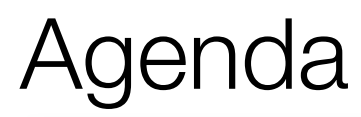

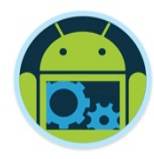

❑ Quick Recap - What is Android (and it's Layered Framework) ❑ Important Android Application Components ❑ The Android Application (Activity/Fragment) Life Cycle ❑ The Online Developer Resources ❑ Our "*CoffeeMate*" Case Study – a first look…

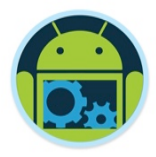

## What is Android? (Recap)

- An open source software toolkit created, updated and maintained by Google and the OHA
	- 30+ technology companies
	- Commitment to openness, shared vision, and concrete plans
- ❑ Designed for Mobile Devices
	- 2.X series and previous: mobile phones
	- 3.X series: extended to also support tablets
	- 4.X series: unified API framework
	- 5.X / 6.X series: more integration with Google services and more tablet-specific features, run on 'wearable' devices, TV, vehicles etc..
- ❑ Comprehensive Framework

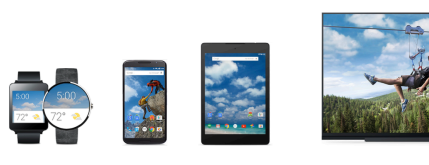

**INDROID WEAR** 

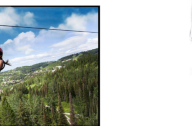

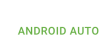

## Layered Software Framework (s/w stack)

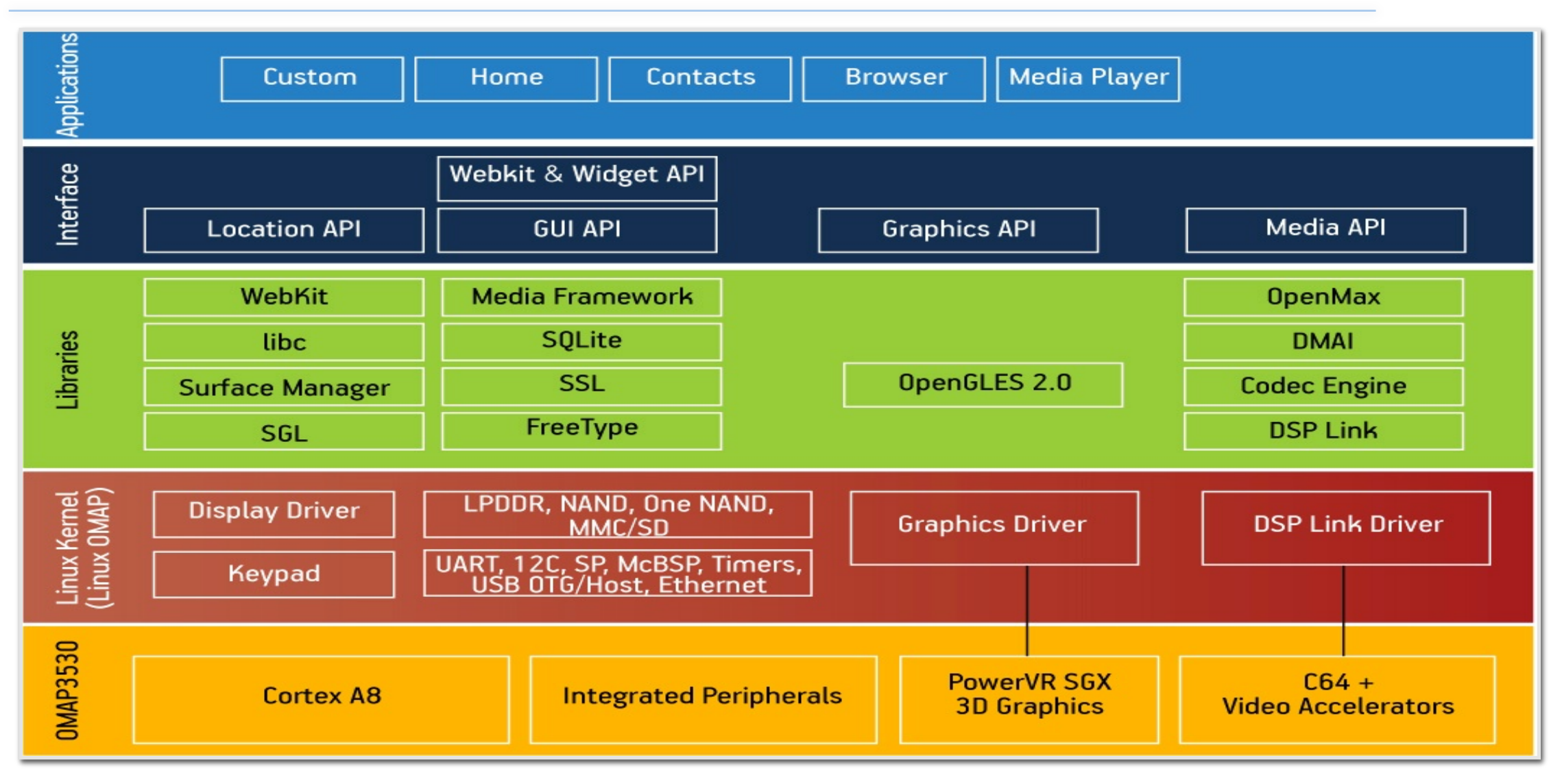

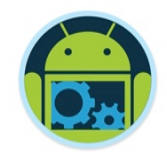

❑The key parts of the Android Framework are

- The Activity Manager: starts, stops, pauses and resumes applications
- The Resource Manager: allows apps to access the resources bundled with them
- Content Providers: objects that encapsulate data that is shared between applications
- Location Manager and Notification Manager (events)
- Media Manager for Audio and Video playback

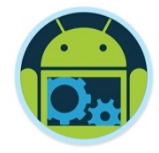

- App components are the essential building blocks of an Android app. Each component is a different point through which the system can enter your app.
- Not all components are actual entry points for the user and some depend on each other, but each one exists as its own entity and plays a specific role—each one is a unique building block that helps define your app's overall behavior.
- ❑ There are four main different types of app components. Each type serves a distinct purpose and has a distinct lifecycle that defines how the component is created and destroyed.
- ❑ We'll briefly mention a few other components (of sorts) that also make up your App.

## Android App Components

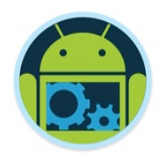

### 1. Activities

- represents a single screen with a user interface
- acts as the 'controller' for everything the user sees on its associated screen
- implemented as a subclass of Activity
- e.g. email app (listing your emails)

### 2. Services

- a component that runs in the background to perform long-running operations or to perform work for remote processes
- does not provide a user interface
- can be started by an activity
- is implemented as a subclass of Service
- e.g. music player (playing in background)

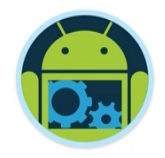

## Android App Components

### 3. Content Providers

- manages a shared set of app data
- can store the data in the file system, an SQLite database, on the web, or any other persistent storage location your app can access
- through the content provider, other apps can query or even modify the data
- e.g. Users Contacts (your app could update contact details)

### 4. Broadcast Receivers

- a component that responds to system-wide broadcast announcements
- broadcasts can be from both the system and your app
- implemented as a subclass of **BroadcastReceiver** and each broadcast is delivered as an Intent object
- e.g. battery low (system) or new email (app via notification)

## How it all Fits Together \*

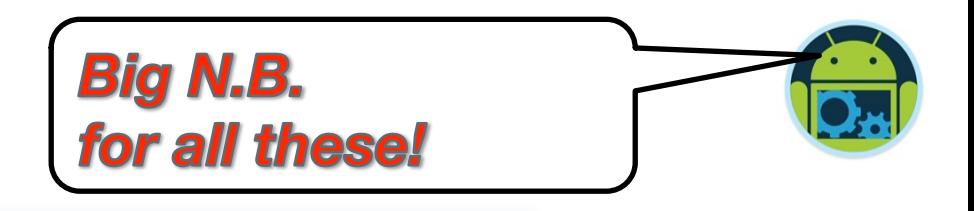

- Based on the *Model View Controller* design pattern.
- Don't think of your program as a linear execution model:
	- Think of your program as existing in logical blocks, each of which performs some actions.
- The blocks communicate back and forth via message passing (*Intents*)
	- Added advantage, physical user interaction (screen clicks) and inter process interaction can have the same programming interface
	- Also the OS can bring different pieces of the app to life depending on memory needs and program use

#### Android Anatomy 10 See the Appendix for a more detailed explanation of these components

- For each distinct logical piece of program behavior you'll write a Java class (derived from a base class).
- **Activities/Fragments:** Things the user can *see* on the screen. Basically, the 'controller' for each different screen in your program.
- Services: Code that isn't associated with a screen (background stuff, fairly common)
- **Content providers: Provides an** interface to exchange data between programs (usually SQL based)
- You'll also design your layouts (screens), with various types of widgets (Views), which is what the user sees via *Activities & Fragments*

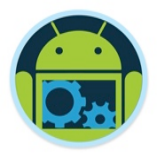

## The (Application) Activity Life Cycle \*

■ Android is designed around the unique requirements of mobile applications.

In particular, Android recognizes that resources (memory and battery, for example) are limited on most mobile devices, and provides mechanisms to conserve those resources.

❑ The mechanisms are evident in the *Android Activity Lifecycle*, which defines the states or events that an activity goes through from the time it is created until it finishes running.

See the Appendix for a more detailed explanation of these 'states'

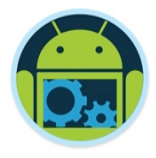

## The (Application) Activity Life Cycle

- $\Box$  An application itself is a set of activities with a Linux process to contain them
	- However, an application DOES NOT EQUAL a process
	- Due to (the previously mentioned) low memory conditions, an activity might be suspended at any time and its process be discarded
		- The activity manager remembers the state of the activity however and can reactivate it at any time
		- $\blacklozenge$  Thus, an activity may span multiple processes over the life time of an application

## The Activity Life Cycle \*

- The Activity has a number of predefined functions that you override to handle events from the system.
- If you don't specify what should be done the system will perform the default actions to handle events.
- Why would you want to handle events such as **onPause()**, etc… ?
	- You will probably want to do things like release resources, stop network connections, back up data if necessary, etc.

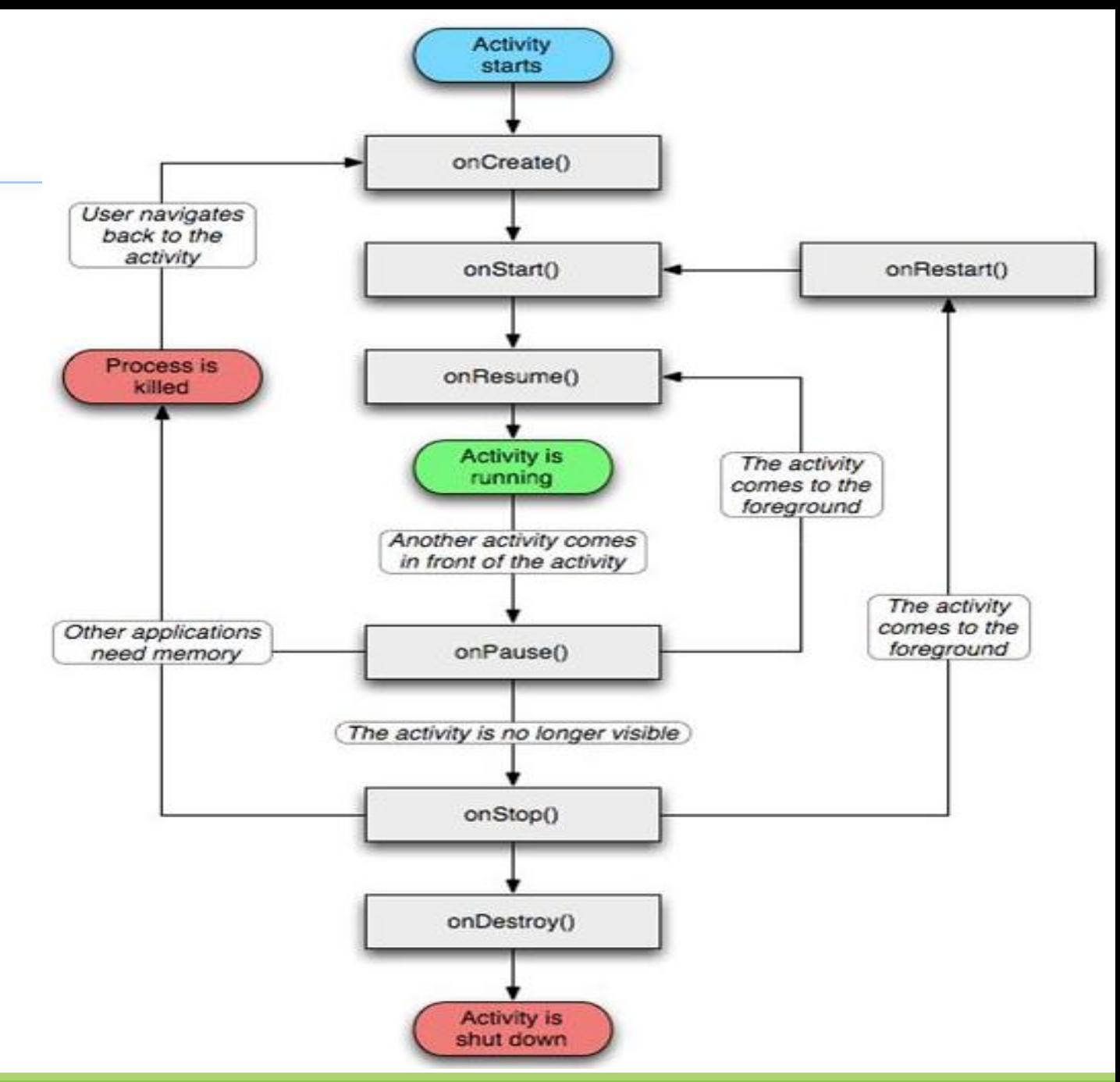

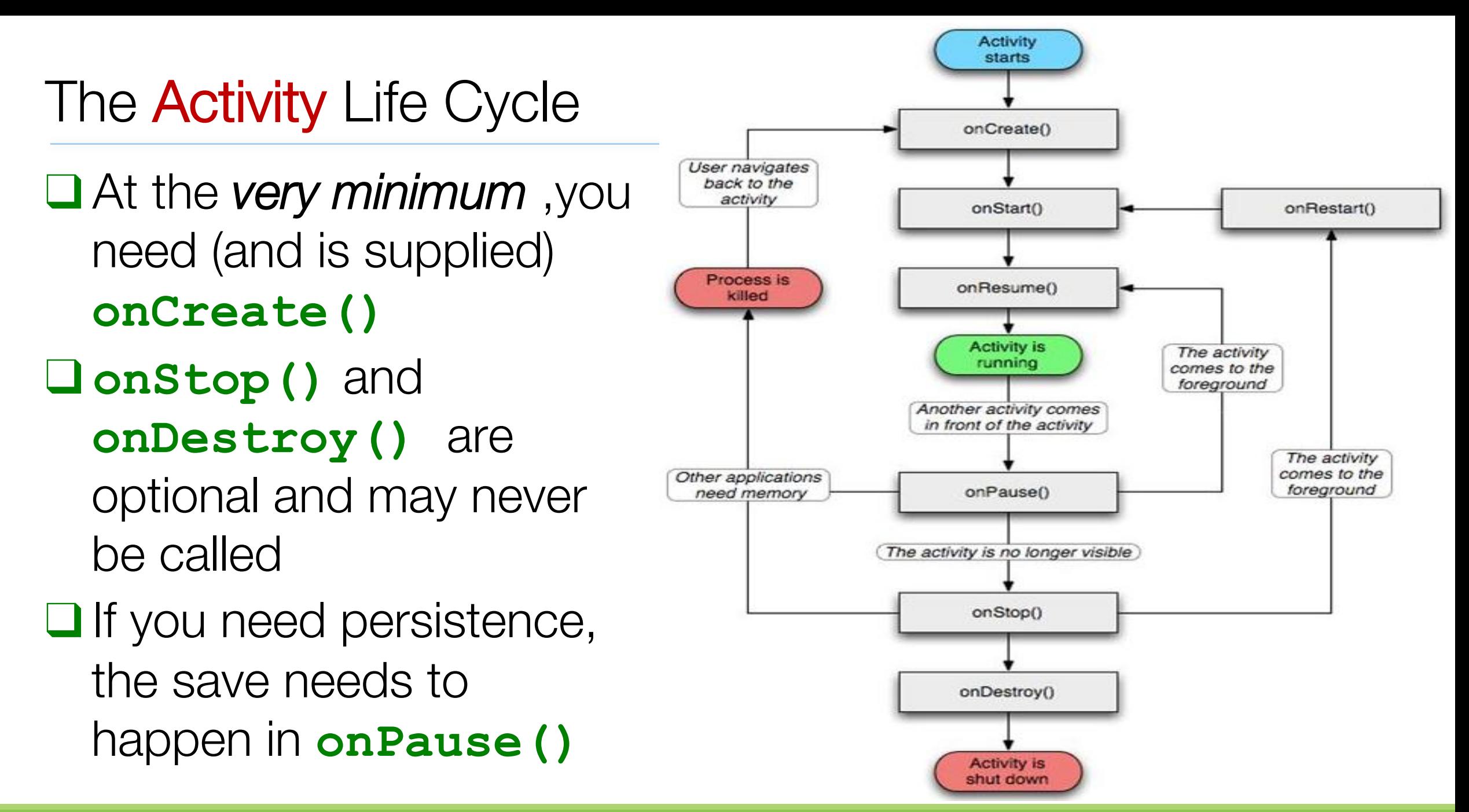

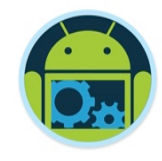

## **Fragments**

- Fragments represents a behaviour or a portion of a user interface *in an Activity*.
- Introduced in Android 3.0 (API level 11), primarily supports more dynamic and flexible UI designs on larger screens.
- You can combine multiple fragments in a single activity to build a multi-pane UI and *reuse a fragment in multiple activities*.
- Each Fragment has its own lifecycle, receives its own input events, and you can add or remove it while the activity is running.
- A fragment must always be embedded in an activity and the fragment's lifecycle is directly affected by the host activity's lifecycle.
- When you perform a *fragment transaction*, you can also add it to a back stack that's managed by the activity.
- The back stack allows the user to reverse a fragment transaction (navigate backwards), by pressing the *Back* button.
- When you add a fragment as a part of your activity layout, it lives in a *ViewGroup* inside the activity's view hierarchy and the fragment defines its own view layout.

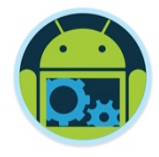

## Designing Fragments \*

- You should design each fragment as a modular and reusable activity component.
- ❑ When designing your application to support both tablets and handsets, you can *reuse your fragments* in different layout configurations to optimize the user experience based on the available screen space.

❑ For example, on a handset, it might be necessary for separate fragments to provide a single-pane UI when more than one cannot fit within the same activity. (Next Slide)

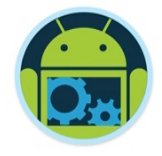

## Designing Fragments

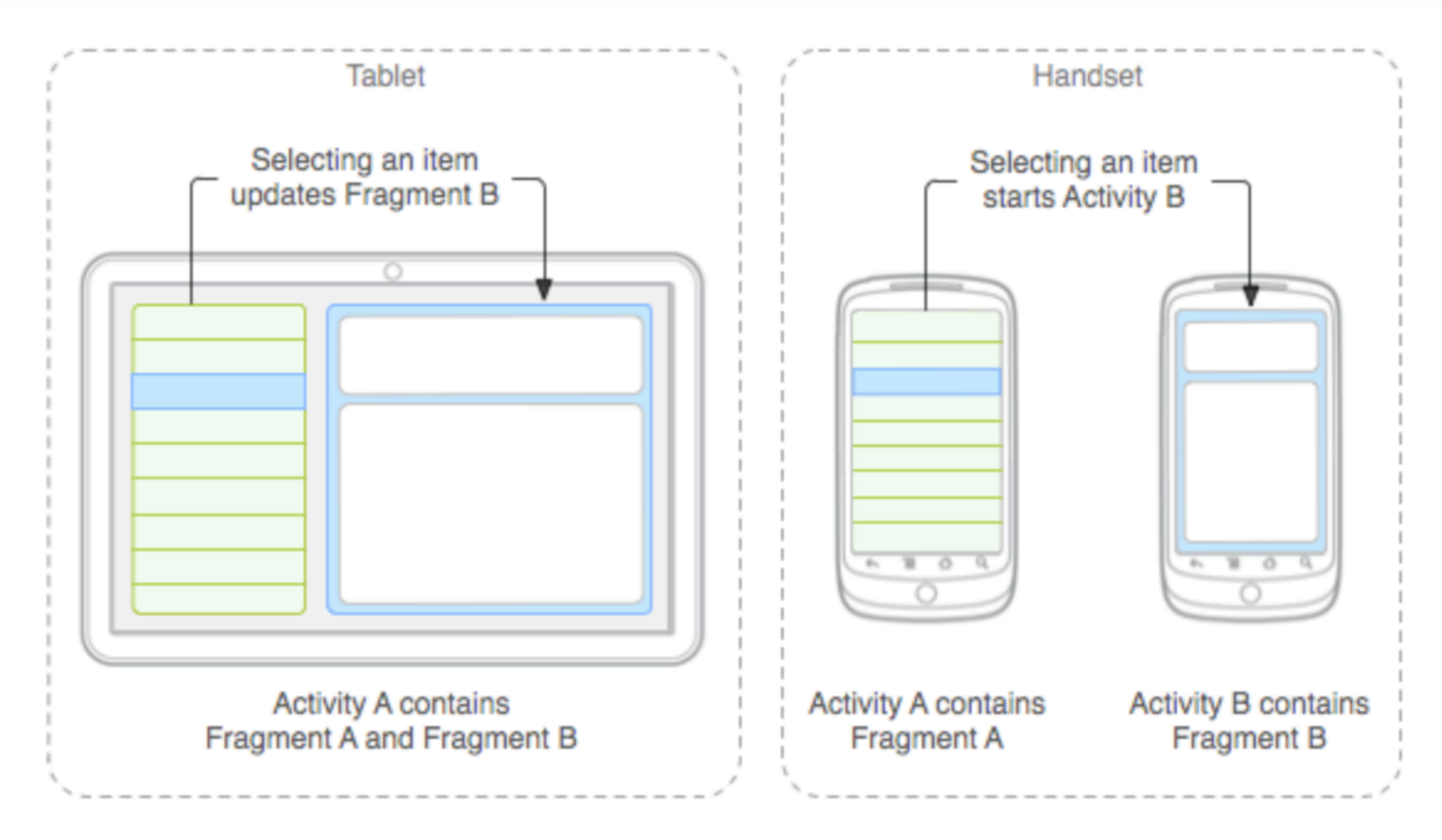

An example of how two UI modules defined by fragments can be combined into one activity for a tablet design, but separated for a handset design.

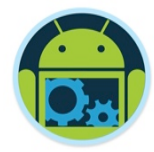

## The Fragment Life Cycle

- To create a fragment, you must subclass Fragment (or an existing subclass of it).
- ❑ Has code that looks a lot like an Activity. Contains callback methods similar to an activity, such as *onCreate()*, *onStart()*, *onPause()*, and *onStop()*.
- ❑ Usually, you should implement at least *onCreate()*, *onCreateView()* and *onPause()*

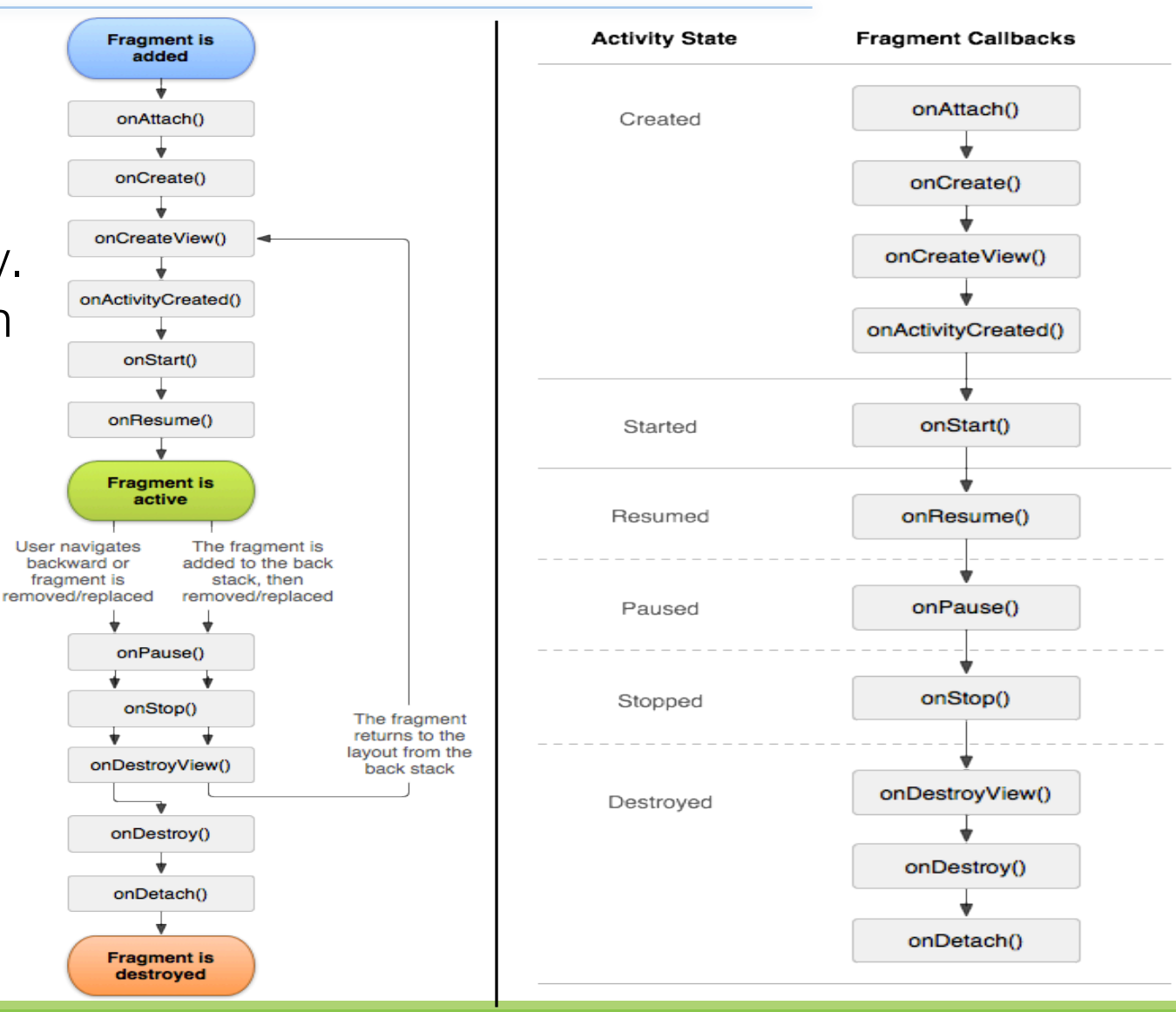

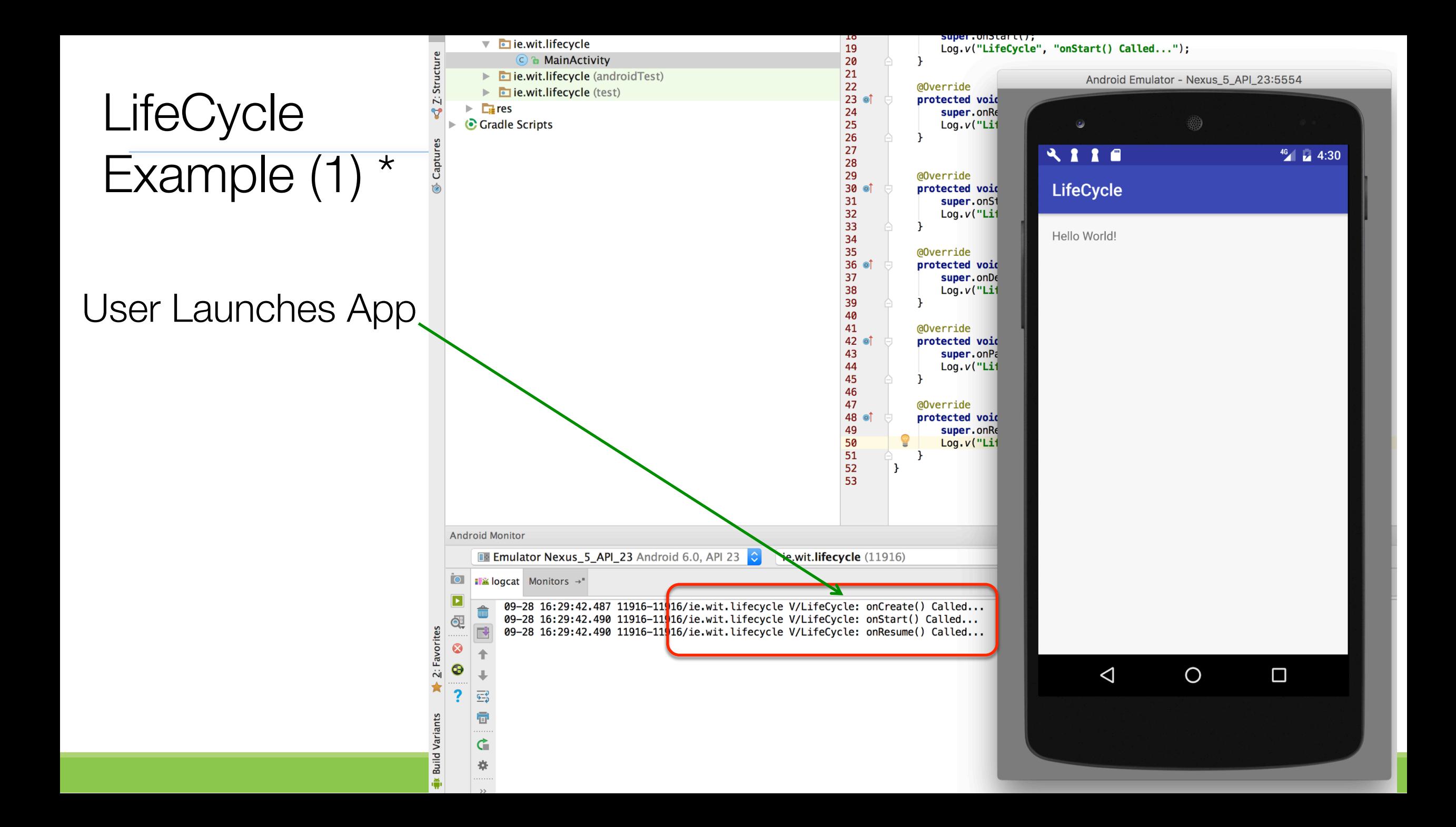

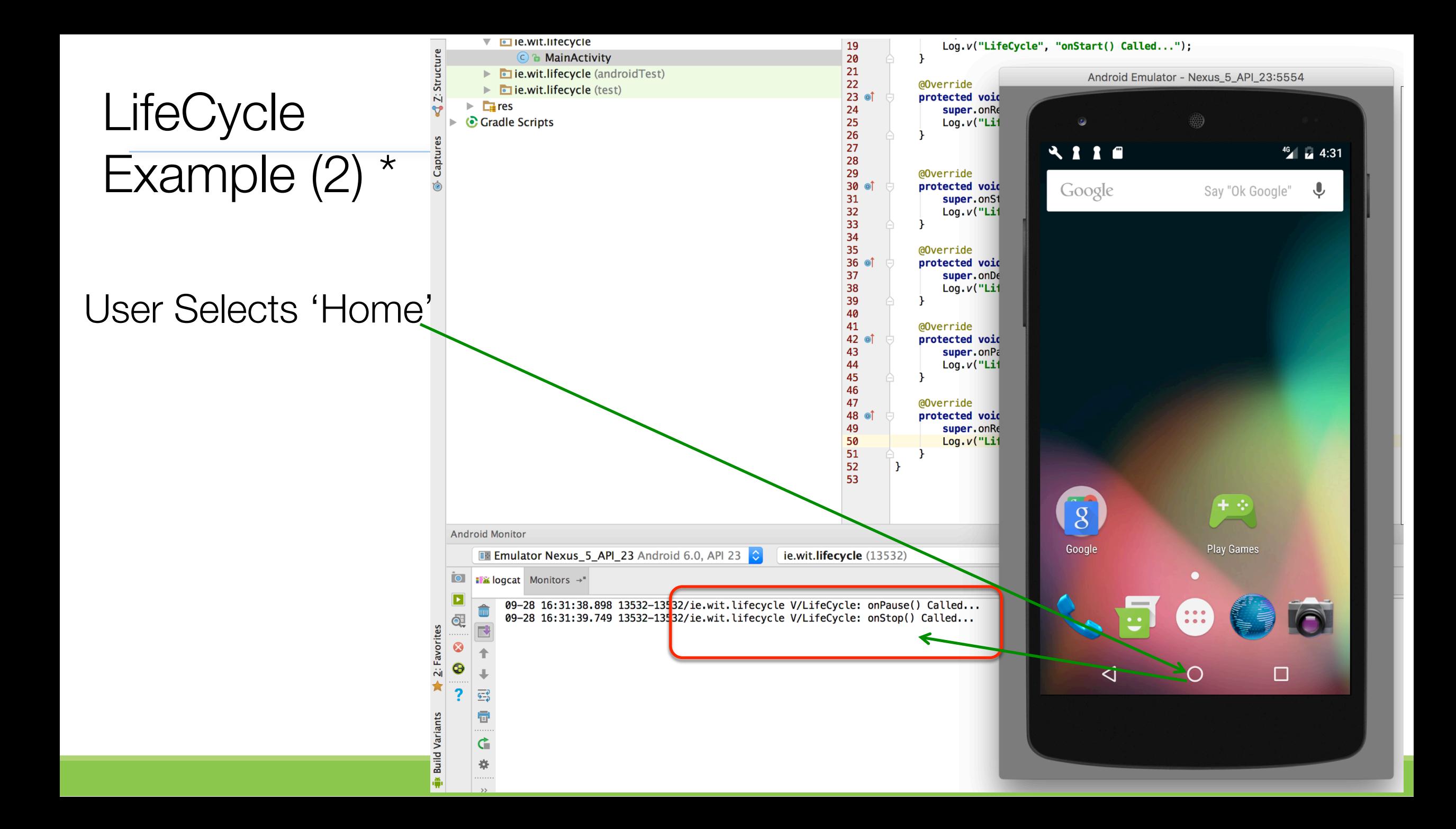

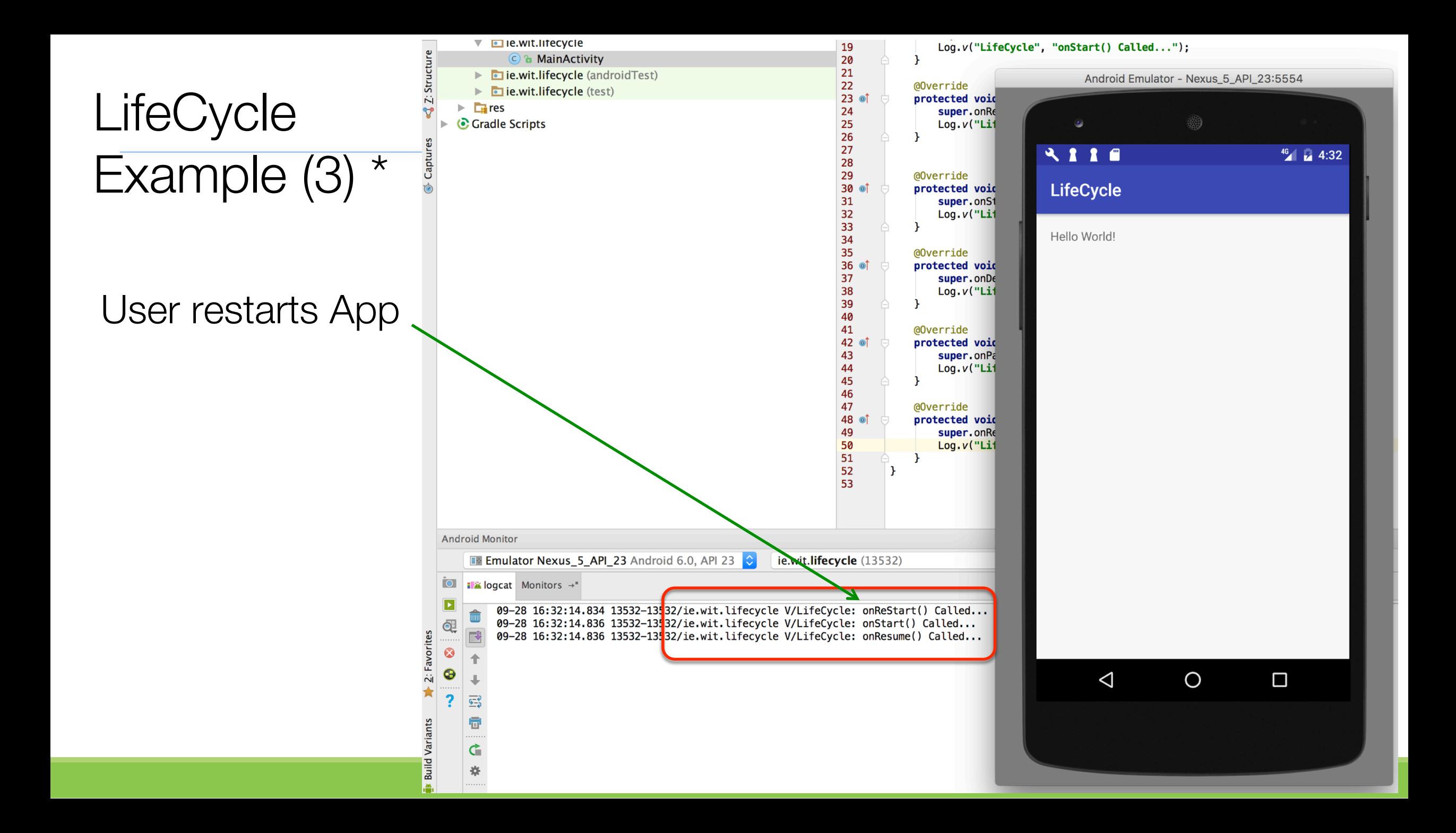

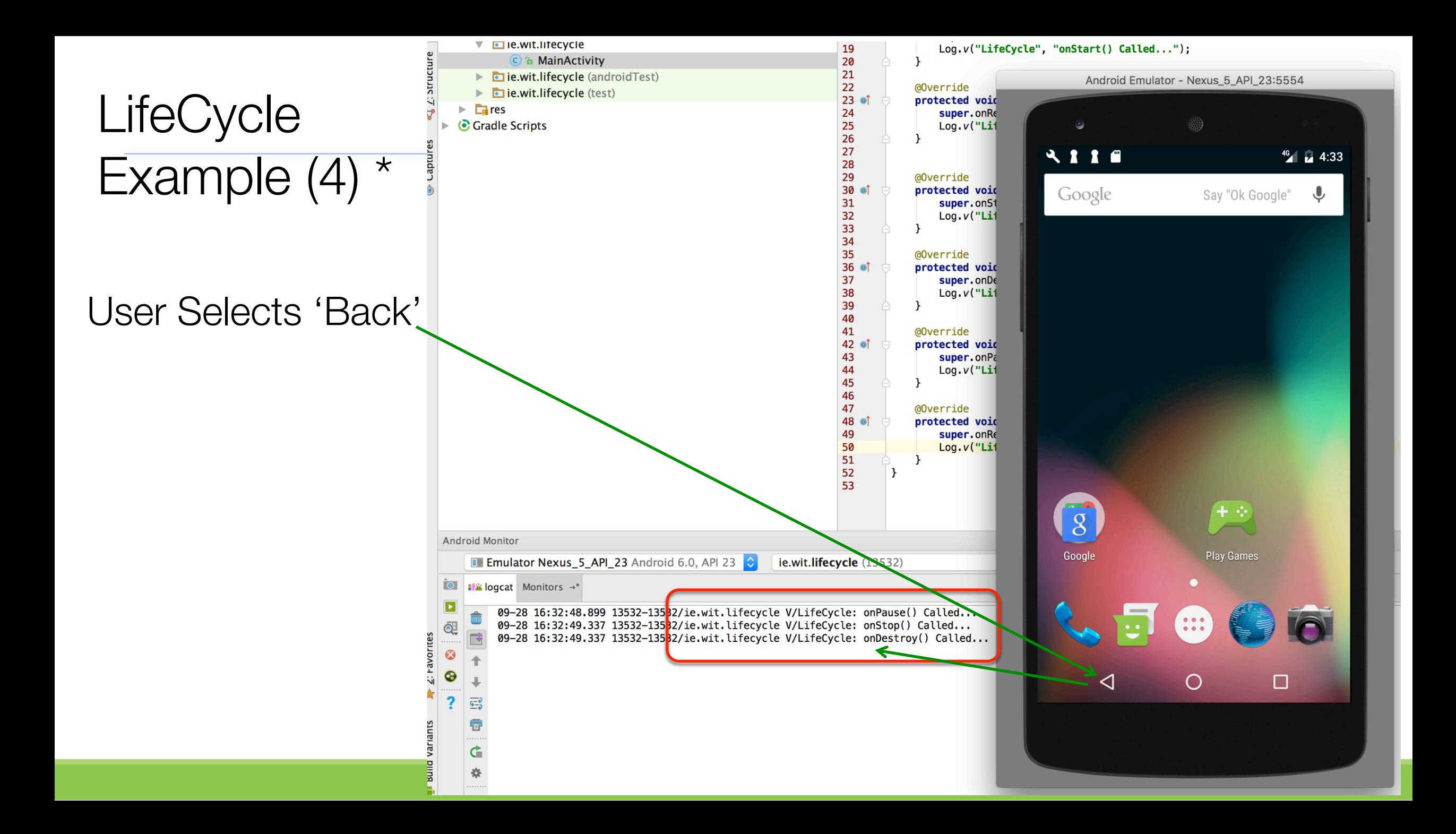

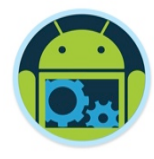

## So, after all that, how do I Design my App?

- The way the system architecture is set up is fairly open:
	- App design is somewhat up to you, but you still have to live with the Android execution model.
- Start with the different *screens/ layouts* (Views) that the user will see. These are controlled by the different *Activities* (Controllers) that will comprise your system.
- Think about the *transitions* between the screens, these will be the *Intents* passed between the Activities.
- Think about what background *services* you might need to incorporate.
	- Exchanging data
	- Listening for connections?
	- Periodically downloading network information from a server?
- Think about what *information* must be stored in long term memory (SQLite) and possibly design a content provider around it.
- Now connect the Activities, services, etc… with Intents…
- Don't forget good OOP  $\odot$  and
- USE THE ONLINE DEVELOPER DOCs & GUIDES (next few slides)

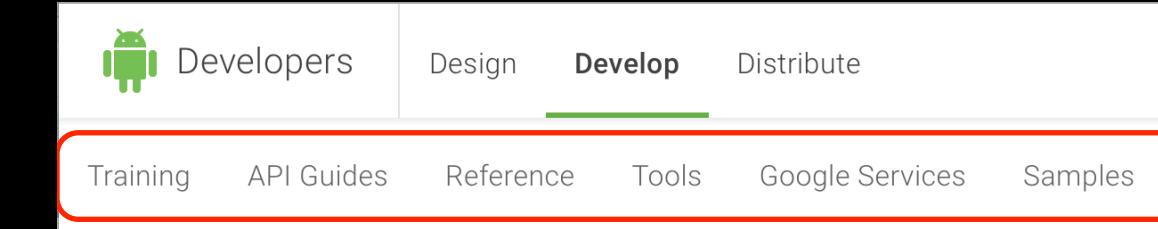

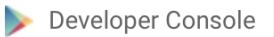

 $\checkmark$ 

**Build, Exec** 

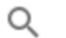

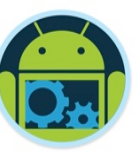

### **Get Started with Android Studio**

Everything you need to build incredible app experiences on phones and tablets, Wear, TV, and Auto.

- > Set up Android Studio
- > Build your first app
- > Learn about Android
- > Sample projects

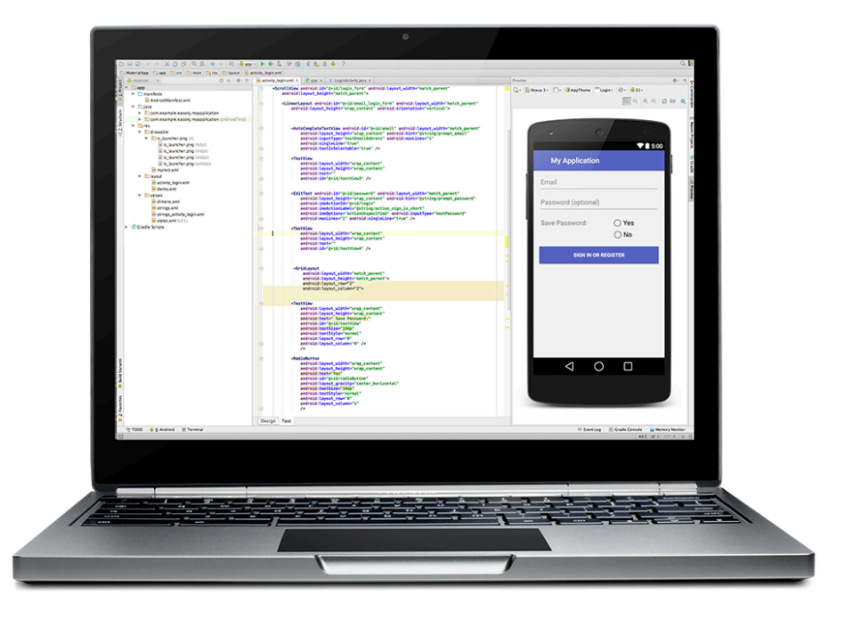

#### Latest

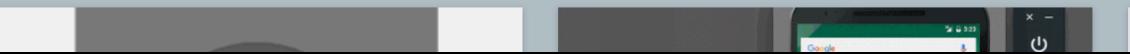

Q Enable Instant Run

 $\odot$ 

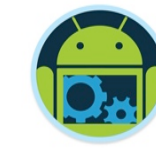

Q

**API Guides Training** 

Developers

Reference Tools

Develop

Distribute

Design

Google Services Samples

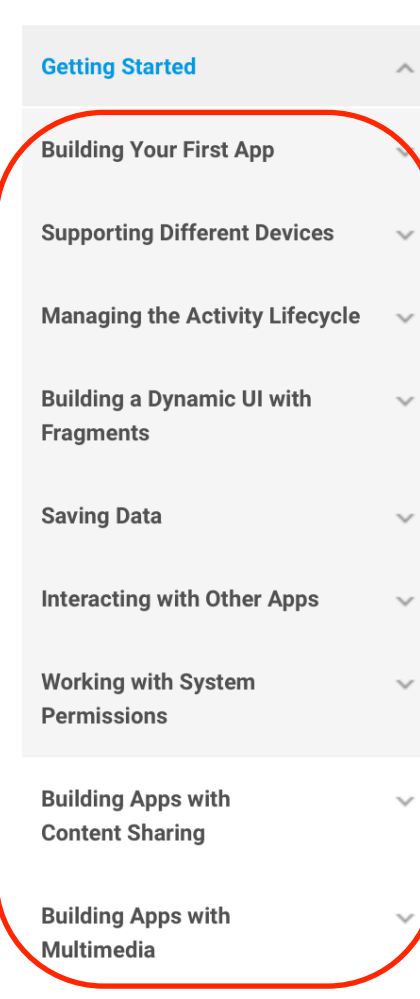

**Building Apps with Graphics & Animation** 

**Building Apps with** Connectivity 0 the Claud

### **Getting Started**

Welcome to Training for Android developers. Here you'll find sets of lessons within classes that describe how to accomplish a specific task with code samples you can re-use in your app. Classes are organized into several groups you can see at the top-level of the left navigation.

This first group, Getting Started, teaches you the bare essentials for Android app development. If you're a new Android app developer, you should complete each of these classes in order.

If you prefer to learn through interactive video training, check out this trailer for a course about the fundamentals of Android development.

#### **START THE VIDEO COURSE**

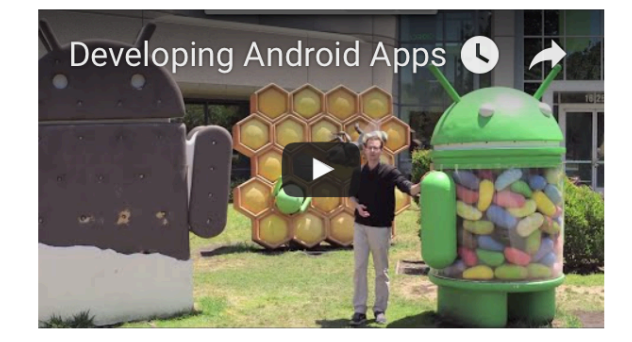

#### Online video courses

If you prefer to learn through interactive video training, check out these free courses.

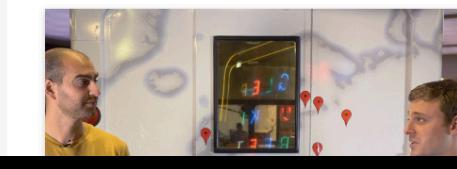

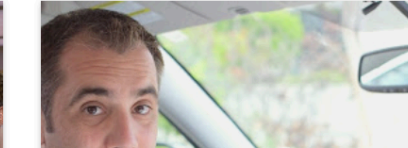

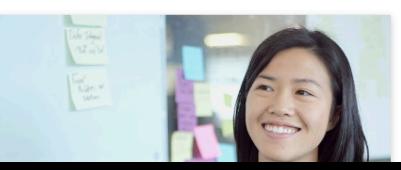

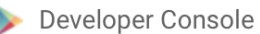

Q

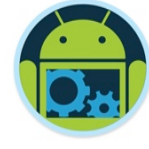

**API Guides** Training

evelopers

Reference Tools

 $\sim$ 

 $\sim$ 

 $\searrow$ 

 $\sim$ 

 $\searrow$ 

 $\searrow$ 

 $\vee$ 

 $\checkmark$ 

 $\checkmark$ 

Distribute

Develop

Google Services Samples

**Introduction App Fundamentals Device Compatibility** 

Design

**System Permissions** 

**App Components App Resources App Manifest User Interface Animation and Graphics** Computation **Media and Camera Location and Sensors** 

Introduction to Android

Android provides a rich application framework that allows you to build innovative apps and games for mobile devices in a Java language environment. The documents listed in the left navigation provide details about how to build apps using Android's various APIs.

To learn how apps work, start with App Fundamentals.

To begin coding right away, read **Building Your First App.** 

If you're new to Android development, it's important that you understand the following fundamental concepts about the Android app framework:

#### Apps provide multiple entry points

Android apps are built as a combination of distinct components that can be invoked individually. For instance, an individual activity provides a single screen for a user interface, and a service independently performs work in the background.

From one component you can start another component using an intent. You can even start a component in a different app, such as an activity in a maps app to show an address. This model provides multiple entry points for a single app and allows any app to behave as a user's "default" for an action that other apps may invoke.

#### Apps adapt to different devices

Android provides an adaptive app framework that allows you to provide unique resources for different device configurations. For example, you can create different XML layout files for different screen sizes and the system determines which layout to apply based on the current device's screen size.

You can query the availability of device features at runtime if any app features require specific hardware such as a camera. If necessary, you can also declare features your app requires so app markets such as Google Play Store do not allow installation on devices that do not support that feature.

#### Learn more:

Open "developer.android.com/guide/index.html" in a new tab behind the current one

**Connectivity** 

**Text and Input** 

#### Developers Design Develop Distribute **API Guides** Reference Training Tools Google Services Samples

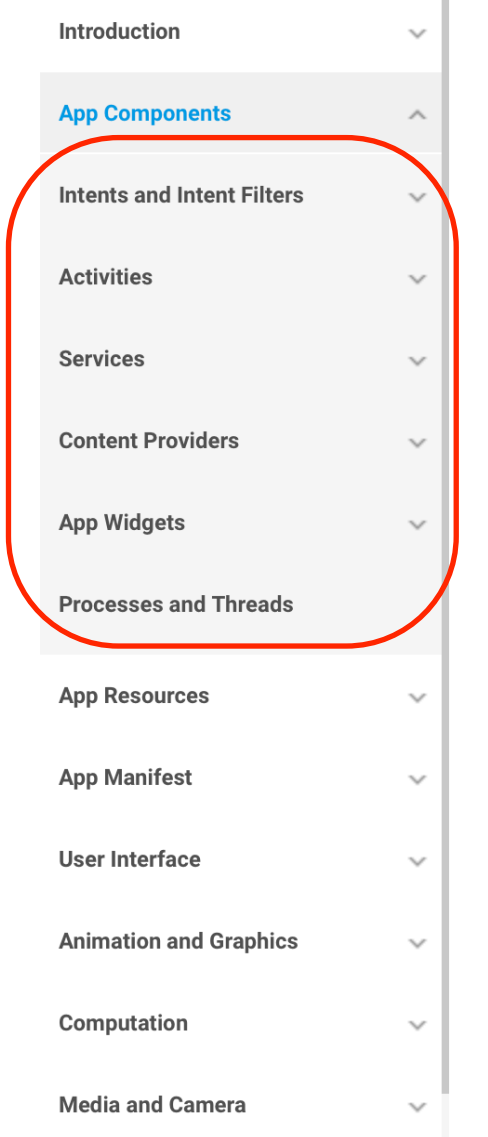

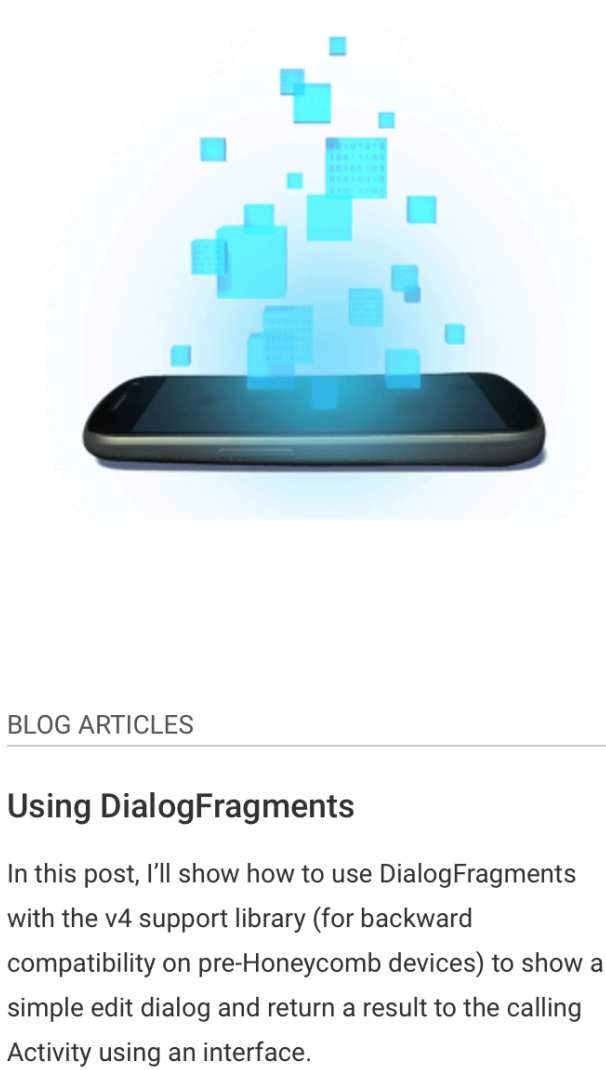

#### **Fragments For All**

Developer Console

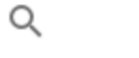

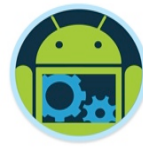

# App<br>Components

Android's application framework lets you create rich and innovative apps using a set of reusable components. This section explains how you can build the components that define the building blocks of your app and how to connect them together using intents.

#### **INTENTS AND INTENT FILTERS**

#### **TRAINING**

#### **Managing the Activity Lifecycle**

This class explains important lifecycle callback methods that each Activity instance receives and how you can use them so your activity does what the user expects and does not consume system resources when your activity doesn't need them.

#### **Building a Dynamic UI with Fragments** Android Anatomy 27

Developer Console

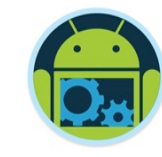

 $\alpha$ 

Developers Design Develop Distribute

Reference

**API Guides** 

**Toasts** 

Training

Google Services Samples

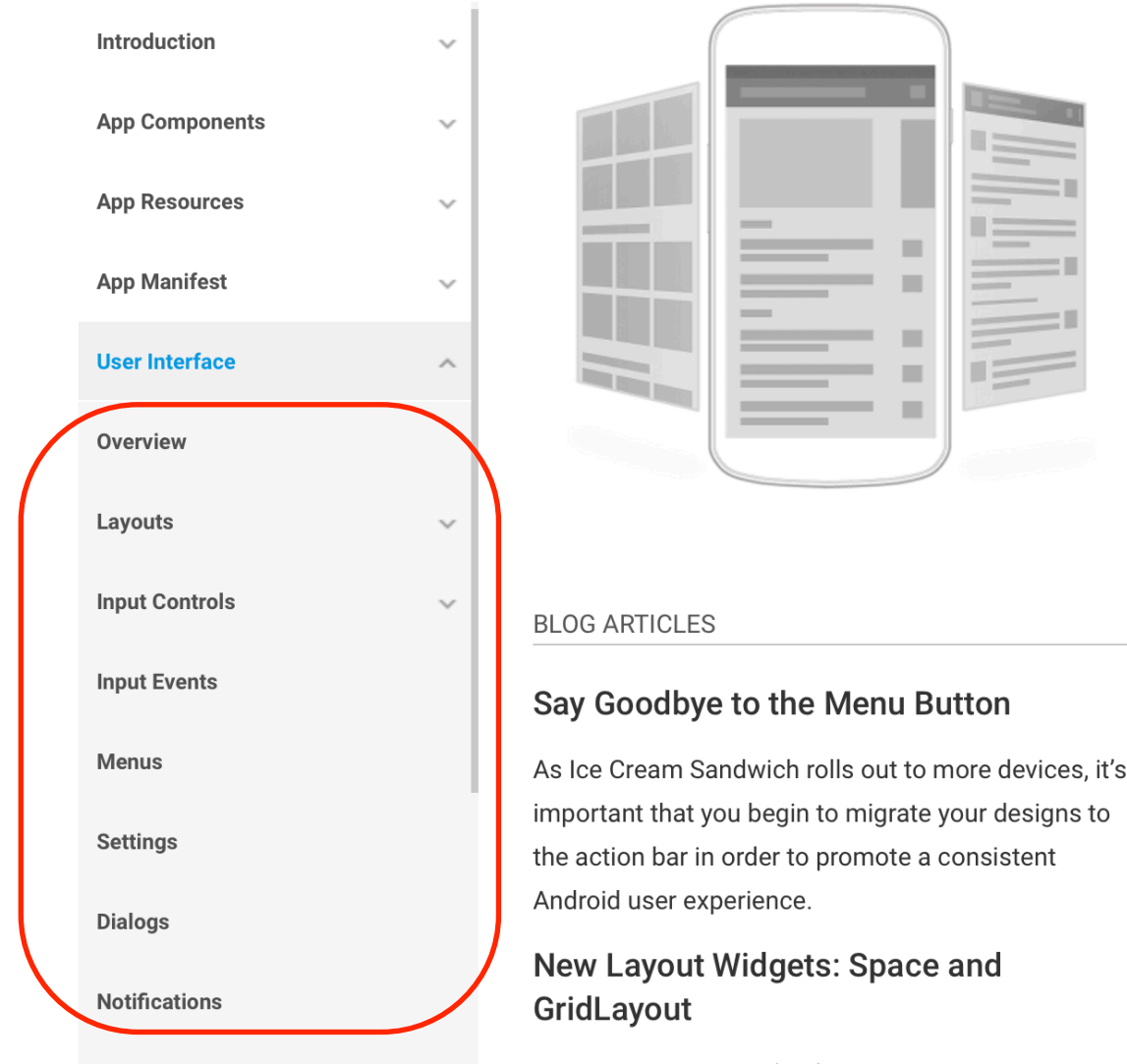

Tools

Ice Cream Sandwich (ICS) sports two new widgets

Open "developer.android.com/guide/topics/ui/index.html" in a new tab behind the current one 1 to support the richer user

### User Interface

Your app's user interface is everything that the user can see and interact with. Android provides a variety of pre-built UI components such as structured layout objects and UI controls that allow you to build the graphical user interface for your app. Android also provides other UI modules for special interfaces such as dialogs, notifications, and menus.

#### OVERVIEW >

#### **TRAINING**

#### **Implementing Effective Navigation**

This class shows you how to plan out the high-level screen hierarchy for your application and then choose appropriate forms of navigation to allow users to effectively and intuitively traverse your content.

#### **Designing for Multiple Screens**

Android powers hundreds of device types with several different screen sizes, ranging from small

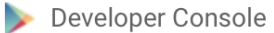

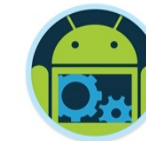

 $\alpha$ 

Developers Design Develop Distribute

Introduction

Training **API Guides**  Reference Tools

 $\searrow$ 

 $\searrow$ 

 $\searrow$ 

 $\searrow$ 

 $\wedge$ 

 $\sim$ 

 $\wedge$ 

Google Services Samples

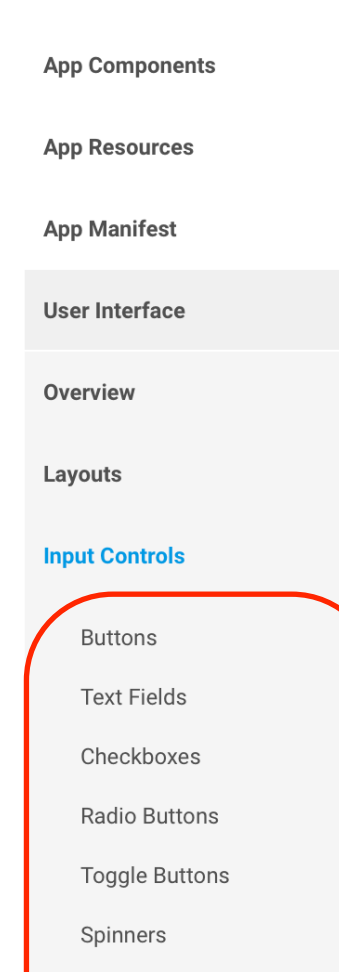

Pickers

### Input Controls

Input controls are the interactive components in your app's user interface. Android provides a wide variety of controls you can use in your UI, such as buttons, text fields, seek bars, checkboxes, zoom buttons, toggle buttons, and many more.

Adding an input control to your UI is as simple as adding an XML element to your XML layout. For example, here's a layout with a text field and button:

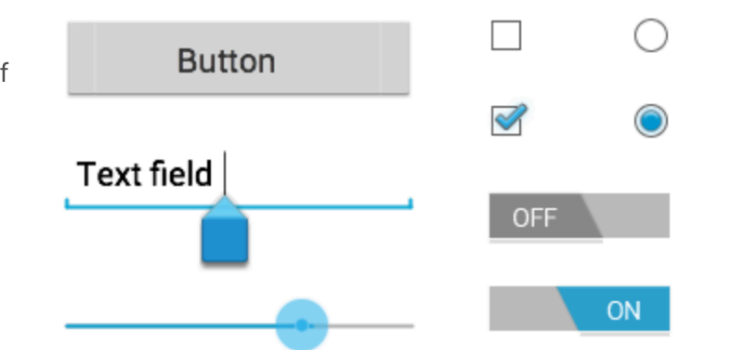

<? xml version="1.0" encoding="utf-8"?> android: layout width="fill parent" android: layout\_height="fill\_parent" android:orientation="horizontal"> <EditText android:id="@+id/edit message" android: layout\_weight="1" android: layout\_width="0dp" android: layout height="wrap content" android:hint="@string/edit message" /> <Button android:id="@+id/button\_send" android: layout\_width="wrap\_content" android: layout\_height="wrap\_content" android:text="@string/button\_send" android:onClick="sendMessage" /> </LinearLayout>

Open "developer.android.com/quide/topics/ui/controls.html" in a new tab behind the current one

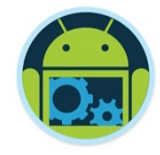

## Common Controls

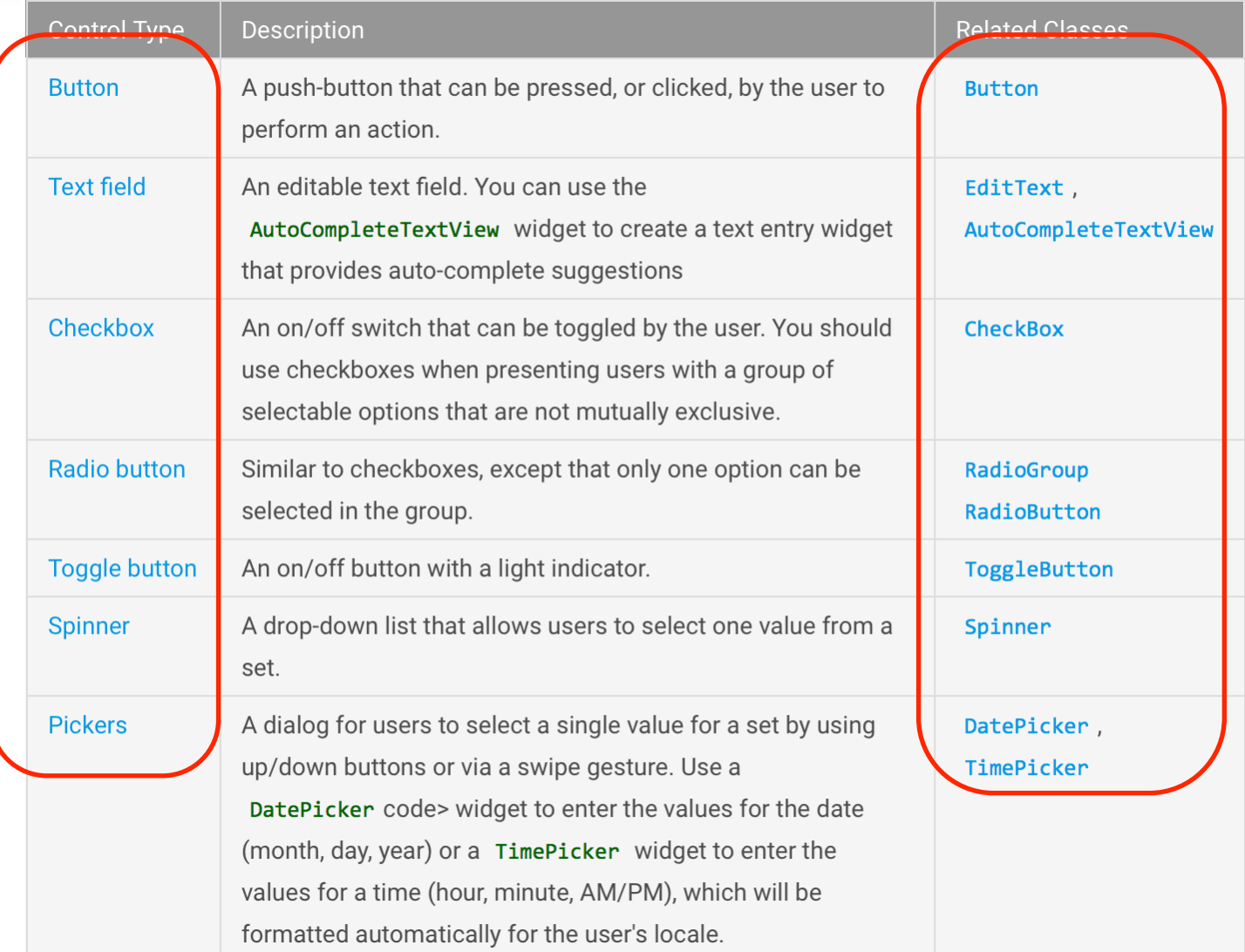

Distribute

 $\searrow$ 

 $\searrow$ 

 $\mathcal{A}$ 

 $\searrow$ 

 $\wedge$ 

 $\mathcal{A}$ 

 $\wedge$ 

Developer Console

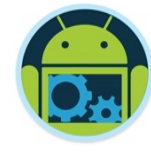

**API Guides** Reference Tools Google Services Samples Training

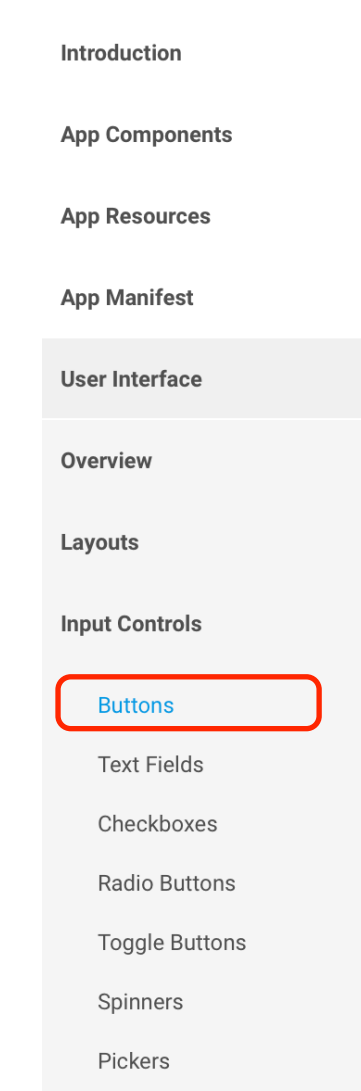

### **Buttons**

A button consists of text or an icon (or both text and an icon) that communicates what action occurs when the user touches it.

 $\omega$ Alarm Alarm  $\left(\mathbb{Q}\right)$ 

Depending on whether you want a button with text, an icon, or both, you can create the button in your layout in three ways:

• With text, using the Button class:

**<Button** android: layout width="wrap content" android: layout height="wrap content" android:text="@string/button\_text"

 $\ldots$  />

• With an icon, using the ImageButton class:

#### <ImageButton

android:layout\_width="wrap\_content" android: layout\_height="wrap\_content" android:src="@drawable/button\_icon"  $\cdots$  />

In this document Responding to Click Events > Using an OnClickListener > Styling Your Button > Borderless button Custom background Key classes  $\sum$  Button > ImageButton

Open "developer.android.com/guide/topics/ui/controls/button.html" in a new tab behind the current one Button class with the android:drawableLeft attribute:

Developers

Develop Distribute

 $\searrow$ 

 $\searrow$ 

 $\mathcal{A}$ 

 $\searrow$ 

 $\wedge$ 

Developer Console b.

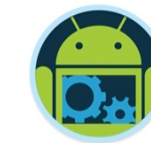

 $\alpha$ 

Training **API Guides** Reference Tools Google Services Samples

Design

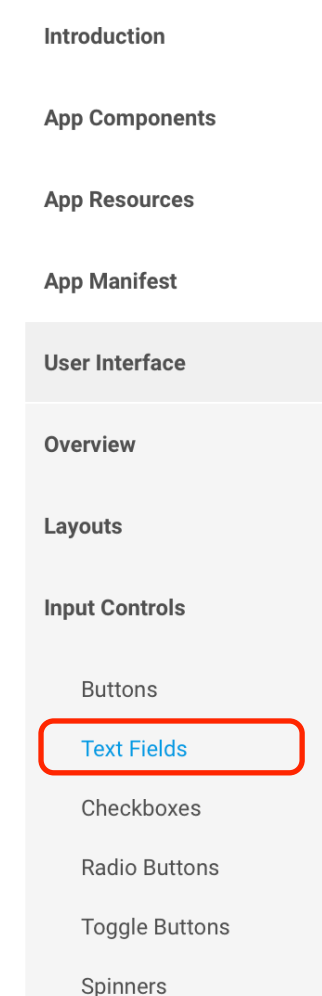

Pickers

### **Text Fields**

A text field allows the user to type text into your app. It can be either single line or multi-line. Touching a text field places the cursor and automatically displays the keyboard. In addition to typing, text fields allow for a variety of other activities, such as text selection (cut, copy, paste) and data look-up via auto-completion.

You can add a text field to you layout with the EditText object. You should usually do so in your XML layout with a <EditText> element.

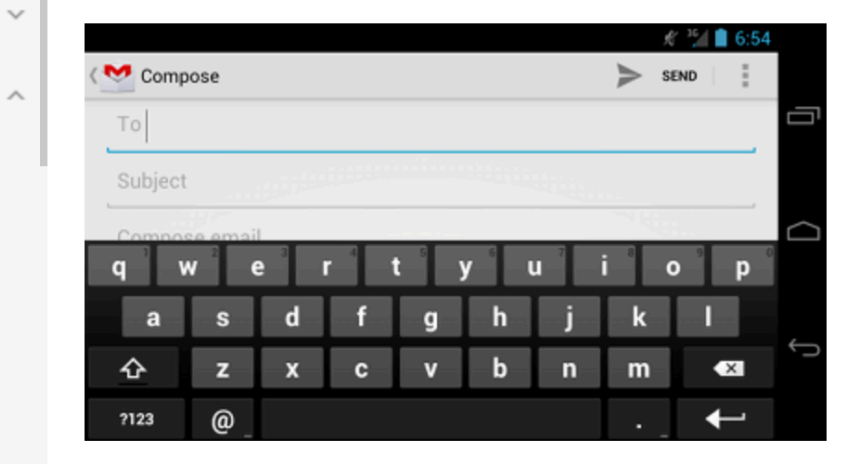

#### Specifying the Keyboard Type

Open "developer.android.com/guide/topics/ui/controls/text.html" in a new tab behind the current one out types, such as number,

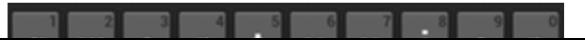

In this document

events

**Suggestions** 

Key classes

 $\angle$  EditText

button label

> Specifying the Keyboard Type

> Specifying Keyboard Actions

Setting a custom action

> Adding Other Keyboard Flags

> Providing Auto-complete

> AutoCompleteTextView

> Controlling other behaviors

> Responding to action button

Developers Design Develop

Distribute

 $\sim$ 

 $\checkmark$ 

 $\searrow$ 

 $\wedge$ 

 $\mathcal{A}$ 

 $\wedge$ 

Developer Console

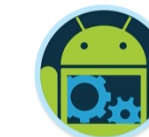

Q

Google Services **API Guides** Reference Tools Samples Training

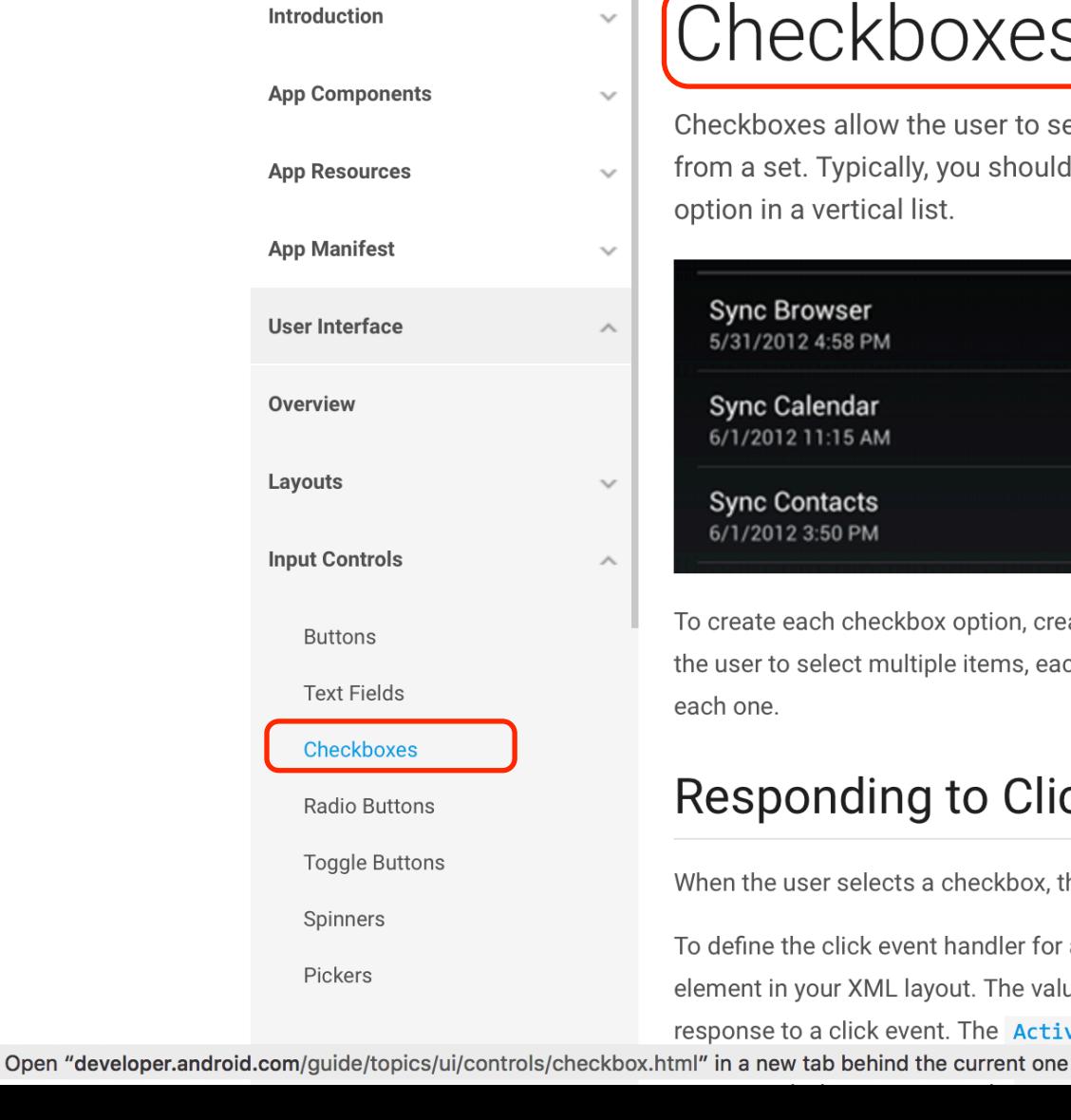

### Checkboxes

Checkboxes allow the user to select one or more options from a set. Typically, you should present each checkbox option in a vertical list.

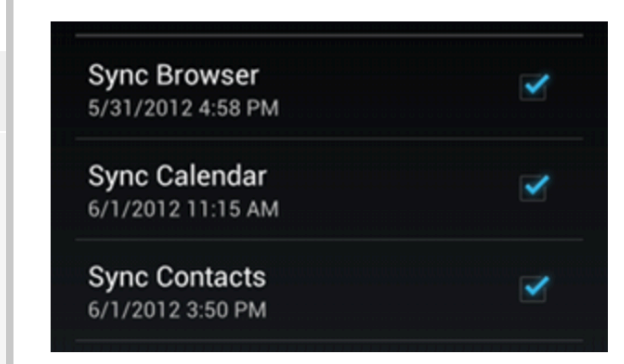

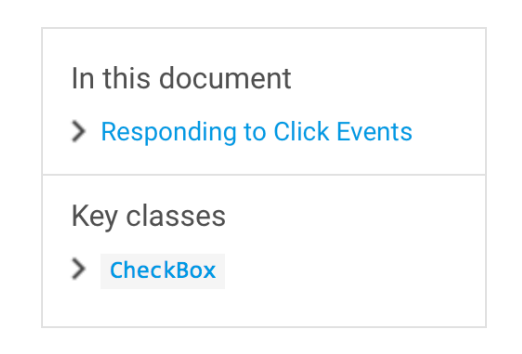

To create each checkbox option, create a CheckBox in your layout. Because a set of checkbox options allows the user to select multiple items, each checkbox is managed separately and you must register a click listener for each one.

#### **Responding to Click Events**

When the user selects a checkbox, the CheckBox object receives an on-click event.

To define the click event handler for a checkbox, add the android: onClick attribute to the <CheckBox> element in your XML layout. The value for this attribute must be the name of the method you want to call in response to a click event. The Activity hosting the layout must then implement the corresponding method. Developers

Design Develop Distribute

 $\sim$ 

 $\checkmark$ 

 $\mathcal{A}$ 

 $\searrow$ 

 $\land$ 

 $\searrow$ 

ᄉ

Developer Console h.

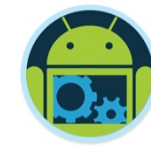

Q

Training **API Guides** Reference Tools Google Services Samples

> Introduction **App Components**

**App Resources** 

**App Manifest** 

**User Interface** 

**Overview** 

Layouts

**Input Controls** 

**Buttons** 

**Text Fields** 

Checkboxes

**Radio Buttons** 

**Toggle Buttons** 

Spinners

Pickers

### **Radio Buttons**

Radio buttons allow the user to select one option from a set. You should use radio buttons for optional sets that are mutually exclusive if you think that the user needs to see all available options side-by-side. If it's not necessary to show all options side-by-side, use a spinner instead.

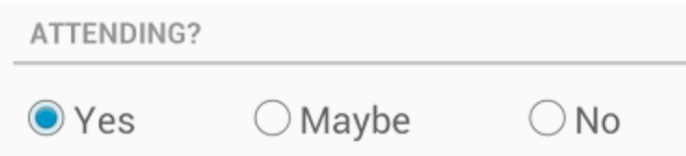

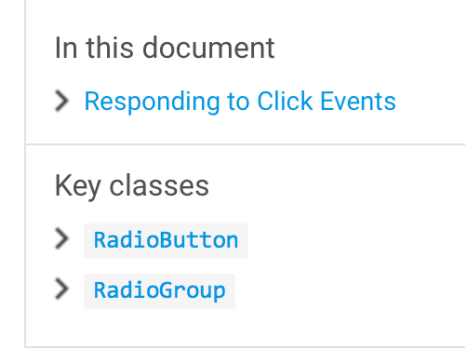

To create each radio button option, create a RadioButton in your layout. However, because radio buttons are mutually exclusive, you must group them together inside a RadioGroup. By grouping them together, the system ensures that only one radio button can be selected at a time.

#### **Responding to Click Events**

When the user selects one of the radio buttons, the corresponding RadioButton object receives an on-click event.

To define the click event handler for a button, add the android: onClick attribute to the <RadioButton> element in your XML layout. The value for this attribute must be the name of the method you want to call in response to a click event. The Activity hosting the layout must then implement the corresponding method.

Open "developer.android.com/guide/topics/ui/controls/radiobutton.html" in a new tab behind the current one

 $u + \text{on}$  objactor

Developers

Design Develop Distribute

 $\mathcal{A}$ 

 $\mathcal{A}$ 

 $\mathcal{A}$ 

 $\wedge$ 

 $\sim$ 

 $\wedge$ 

Toggle buttons

Developer Console

In this document

Key classes

 $\sum$  Switch

> ToggleButton

> CompoundButton

Responding to Button Presses

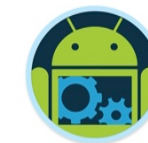

Q

**API Guides** Reference Tools Google Services Samples Training

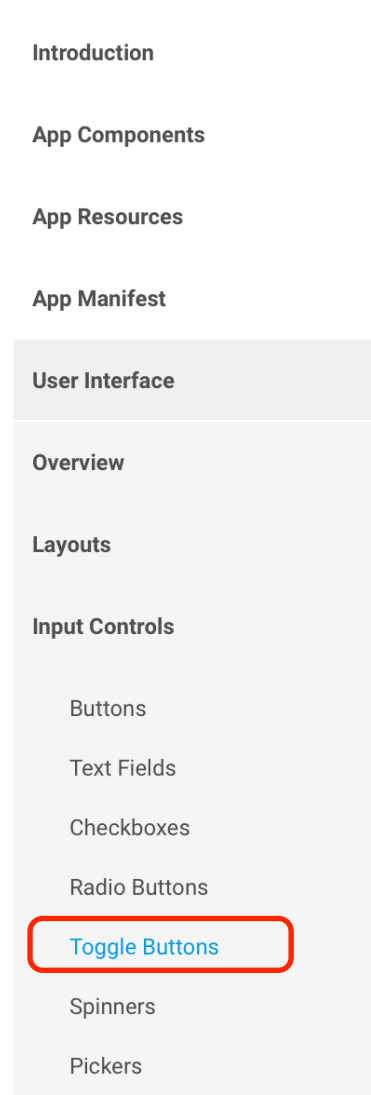

**Input Events** 

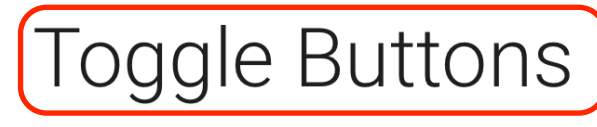

A toggle button allows the user to change a setting between two states.

You can add a basic toggle button to your layout with the ToggleButton object. Android 4.0 (API level 14) introduces another kind of toggle button called a switch that provides a slider control, which you can add with a Switch object.

If you need to change a button's state yourself, you can use the CompoundButton.setChecked() or CompoundButton.toggle() methods.

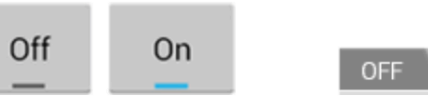

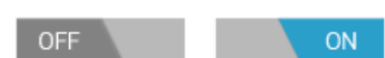

Switches (in Android 4.0+)

### **Responding to Button Presses**

To detect when the user activates the button or switch, create an CompoundButton. OnCheckedChangeListener object and assign it to the button by calling setOnCheckedChangeListener(). For example:

ToggleButton toggle =  $(ToggleButton)$  findViewById(R.id.togglebutton); toggle.setOnCheckedChangeListener(new CompoundButton.OnCheckedChangeListener() { public void onCheckedChanged(CompoundButton buttonView, boolean isChecked) { if (isChecked) {

Developers Design Develop

Distribute

Developer Console

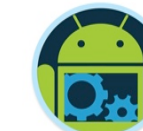

 $\alpha$ 

Google Services Training **API Guides** Reference Tools Samples

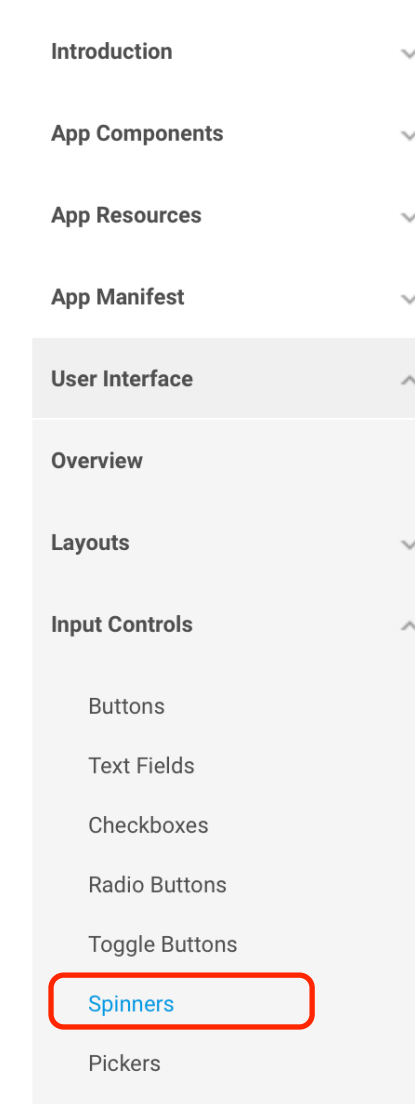

### Spinners

Spinners provide a quick way to select one value from a set. In the default state, a spinner shows its currently selected value. Touching the spinner displays a dropdown menu with all other available values, from which the user can select a new one.

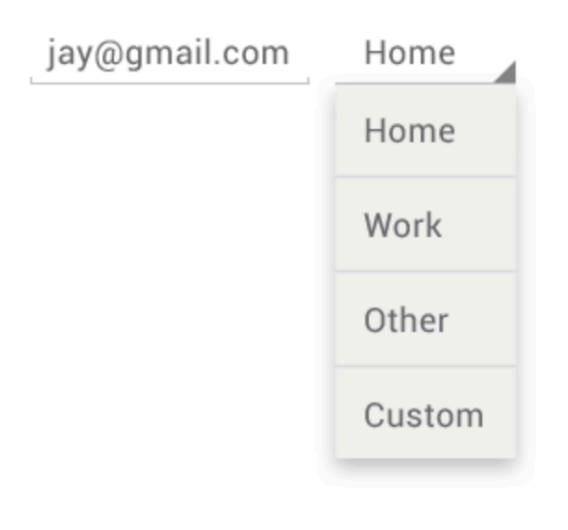

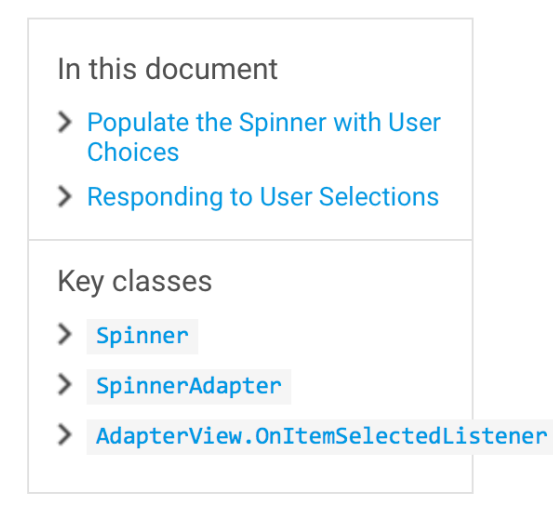

You can add a spinner to your layout with the **Spinner** object. You should usually do so in your XML layout with

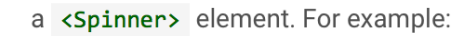

<Spinner android:id="@+id/planets\_spinner" Open "developer.android.com/guide/topics/ui/controls/spinner.html" in a new tab behind the current one languater  $...$  ann contant"  $\sqrt{2}$
Developers Design

Distribute Develop

 $\searrow$ 

 $\sim$ 

 $\sim$ 

 $\sim$ 

 $\wedge$ 

Developer Console

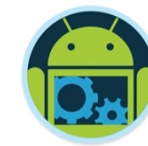

Q

Training **API Guides** Reference Tools Google Services Samples

Introduction

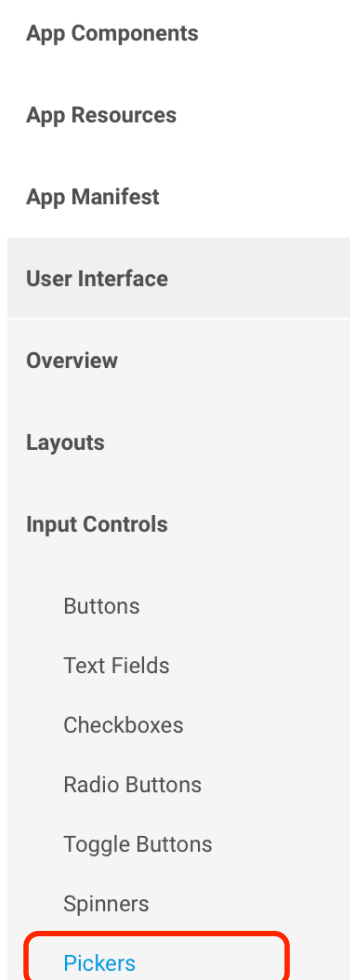

### *ickers*

Android provides controls for the user to pick a time or pick a date as ready-to-use dialogs. Each picker provides controls for selecting each part of the time (hour, minute, AM/PM) or date (month, day, year). Using these pickers helps ensure that your users can pick a time or date that is valid, formatted correctly, and adjusted to the user's locale.

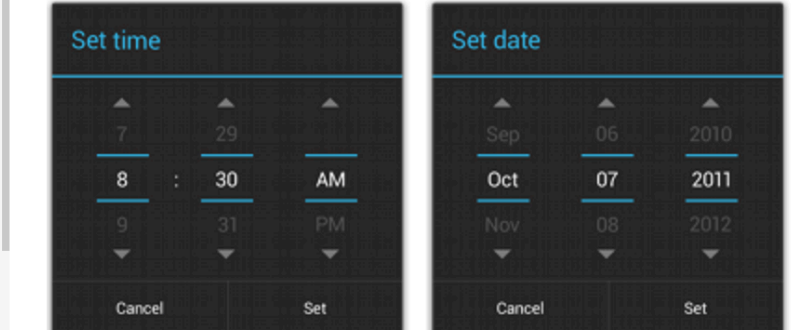

We recommend that you use DialogFragment to host each time or date picker. The DialogFragment manages the dialog lifecycle for you and allows you to display the pickers in different layout configurations, such as in a basic dialog on handsets or as an embedded part of the layout on large screens.

### In this document Creating a Time Picker > Extending DialogFragment for a time picker Showing the time picker Creating a Date Picker > Extending DialogFragment for a date picker > Showing the date picker Key classes > DatePickerDialog > TimePickerDialog > DialogFragment See also  $\triangleright$  Fragments

Although DialogFragment was first added to the platform in Android 3.0 (API level 11), if your app supports

versions of Android older than 3.0—even as low as Android 1.6—you can use the DialogFragment class that's open "developer.android.com/guide/topics/ui/controls/pickers.html" in a new tab behind the current one

reduced composibility

### **Progress bars**

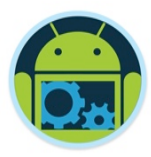

Progress bars are for situations where the percentage completed can be determined. They give users a quick sense of how much longer an operation will take.

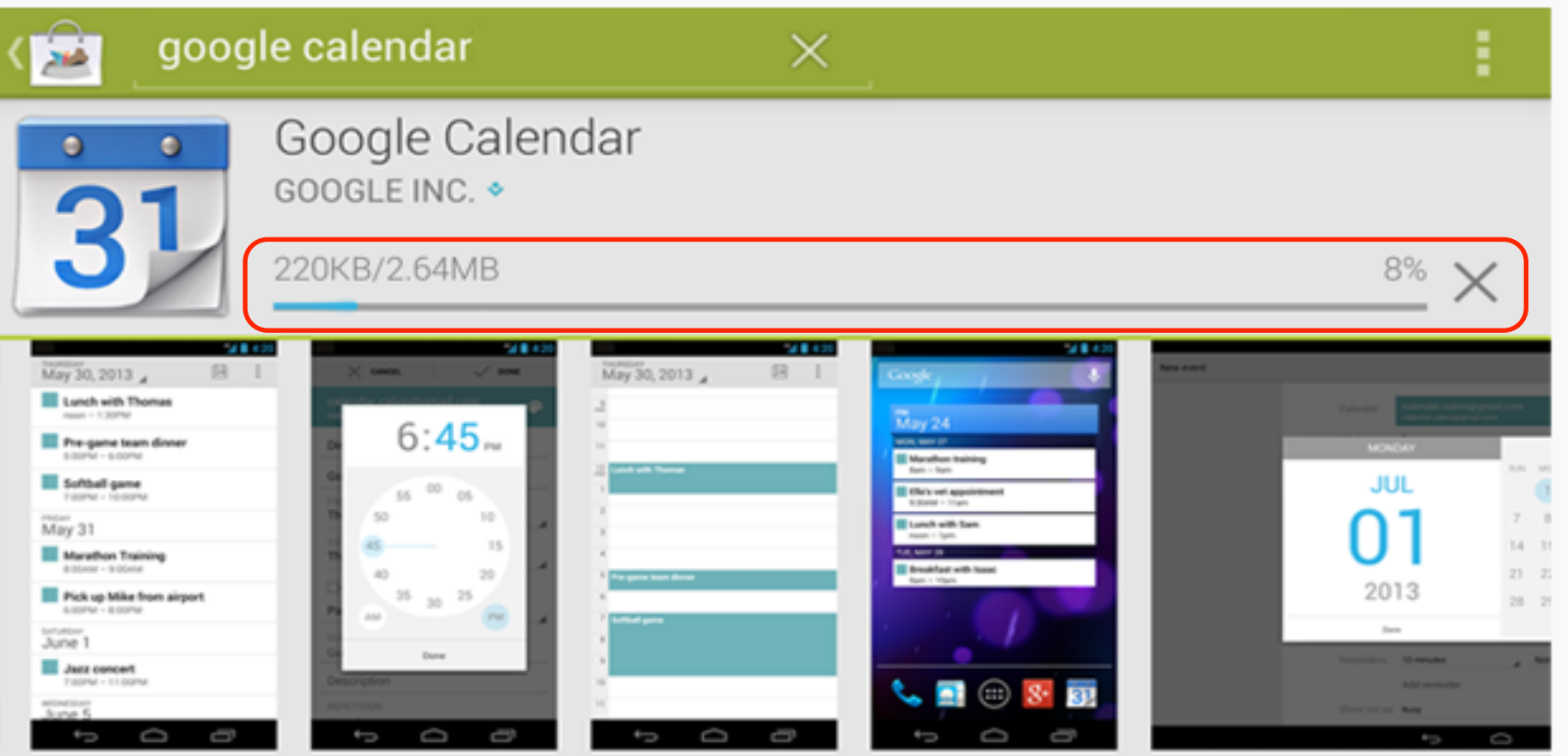

A progress bar should always fill from 0% to 100% and never move backwards to a lower value. If multiple operations are happening in sequence, use the progress bar to represent the delay as a whole, so that when the bar reaches 100%, it doesn't return back to 0%. Android Anatomy 38

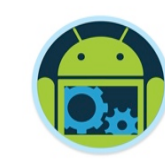

**Google Maps Android API** 

Add Google Maps to your Android app.

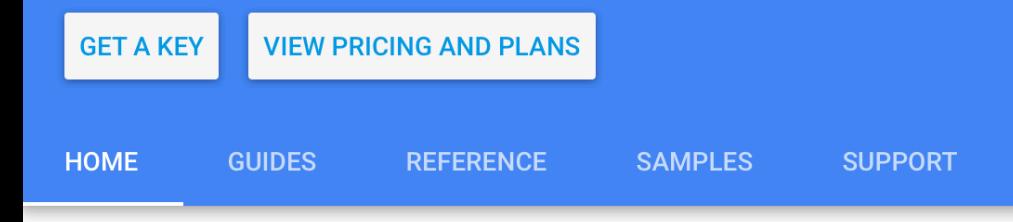

**SEND FEEDBACK** 

### The best of Google Maps for every Android app

Build a custom map for your Android app using 3D buildings, indoor floor plans and more.

 $Q$ 

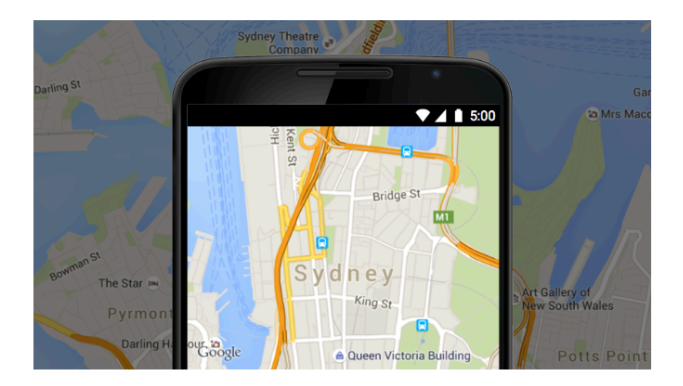

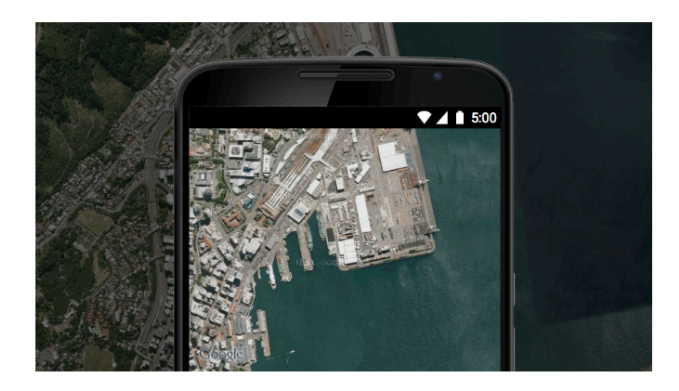

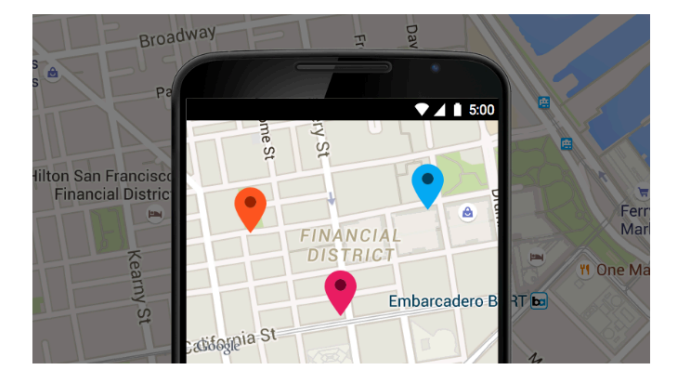

#### **Maps**

 $\sim$   $\sim$   $\sim$   $\sim$   $\sim$ 

Imagery

Android Anatomy 39

**Contract Contract Contract Contract** 

Customization

the contract of the contract of the contract of the contract of the contract of the contract of the contract of  $\mathbf{A}$  and  $\mathbf{A}$  and  $\mathbf{A}$  and  $\mathbf{A}$ 

# **Ultimate Case Study**

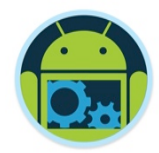

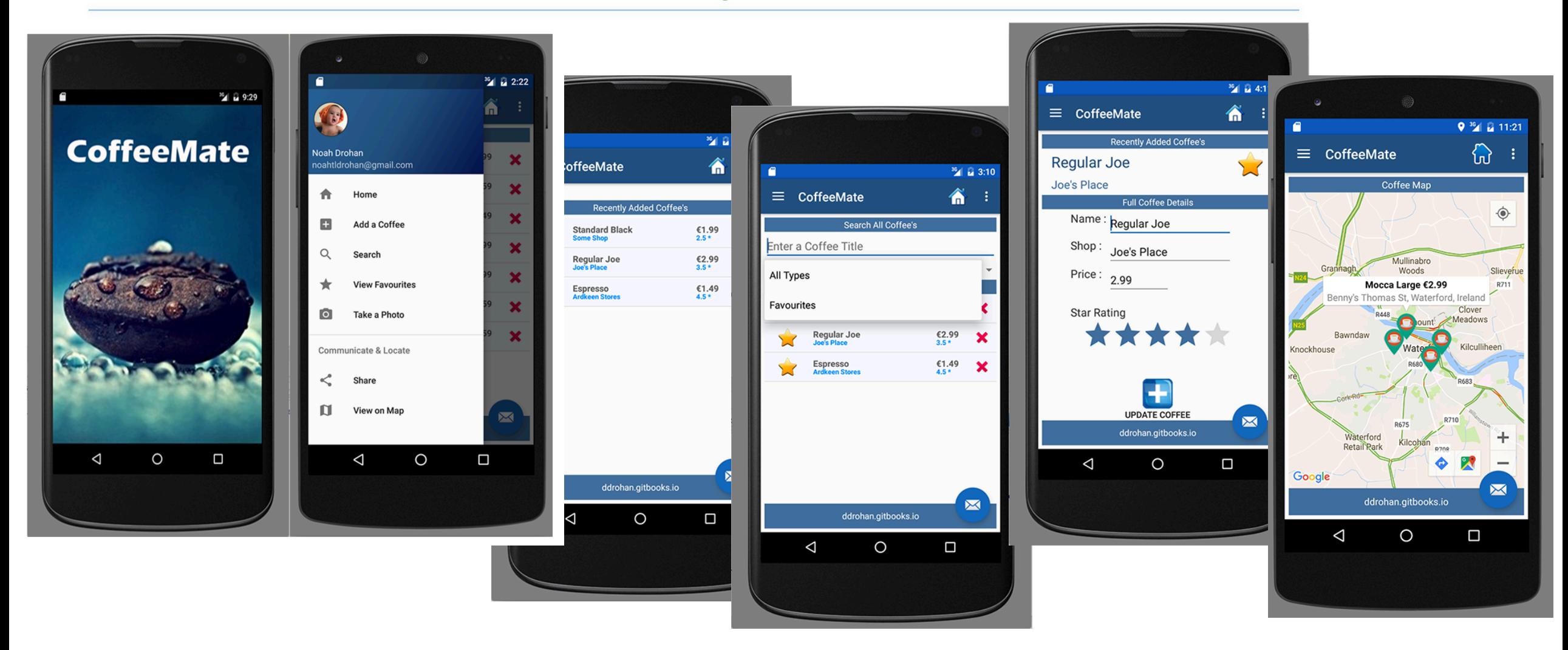

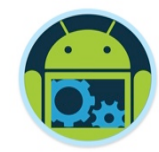

# **CoffeeMate 1.0**

# Using Buttons, Multiple Layouts  $8$ **Menus**

# **CoffeeMate 1.0**

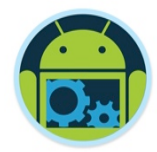

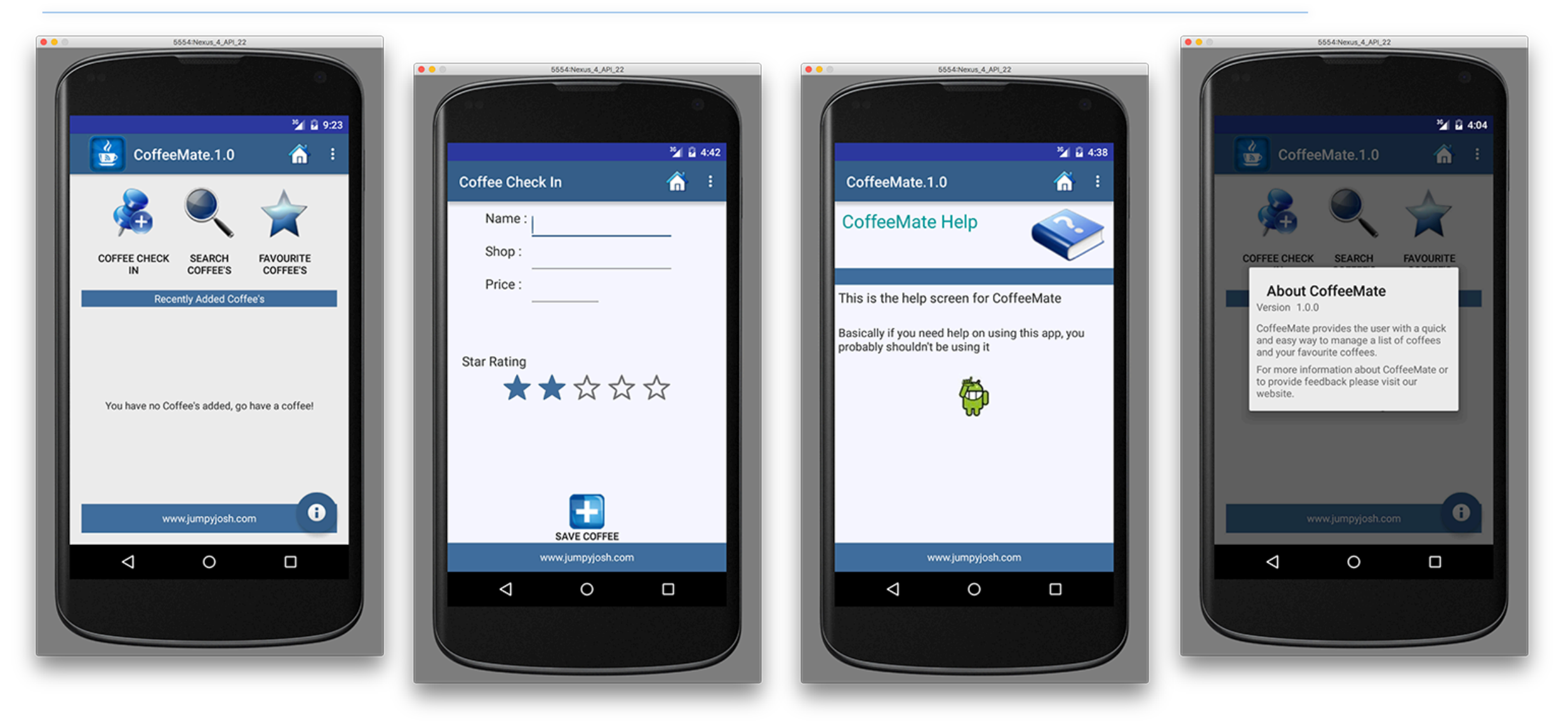

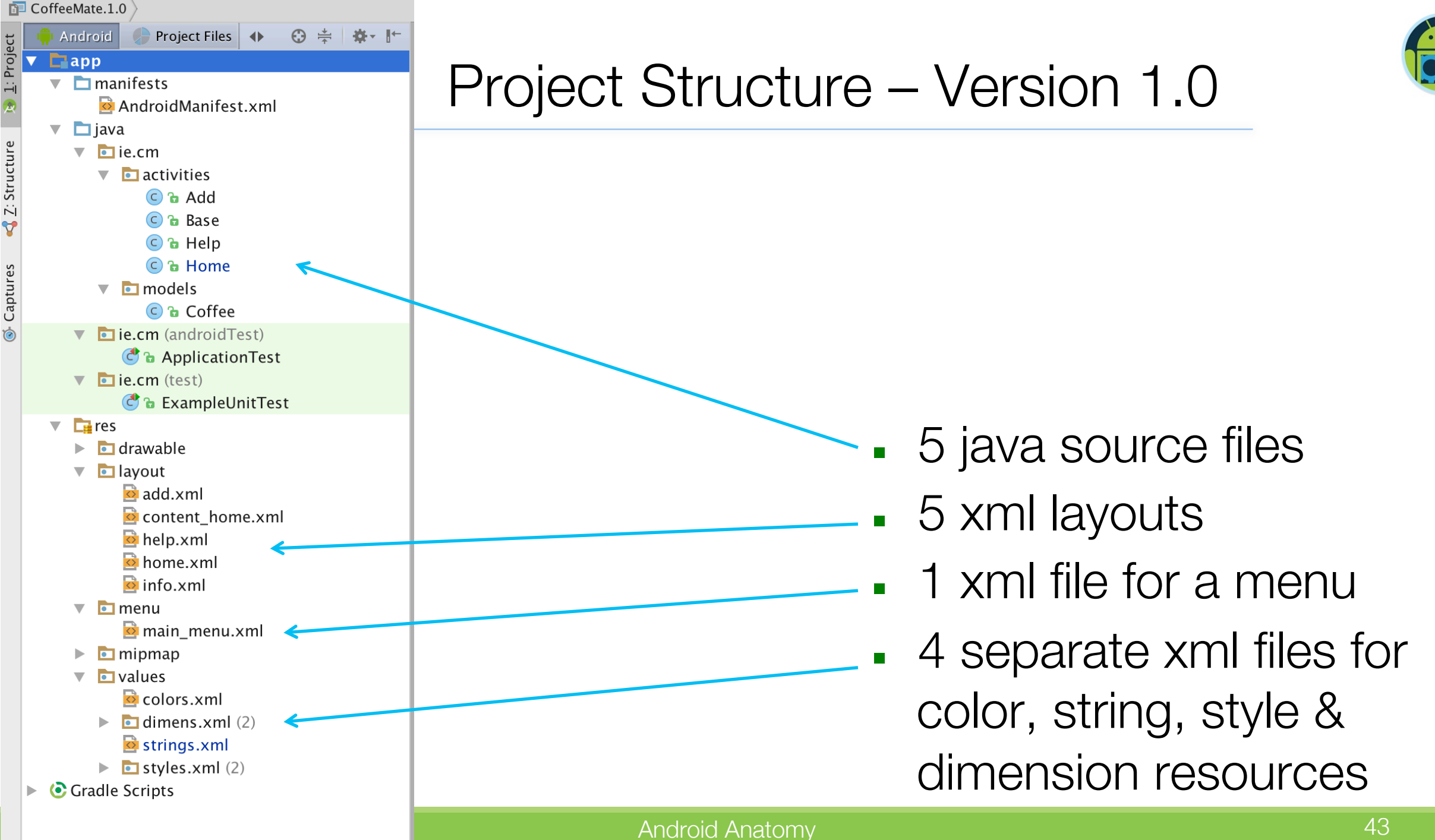

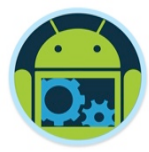

## Layout – *home*

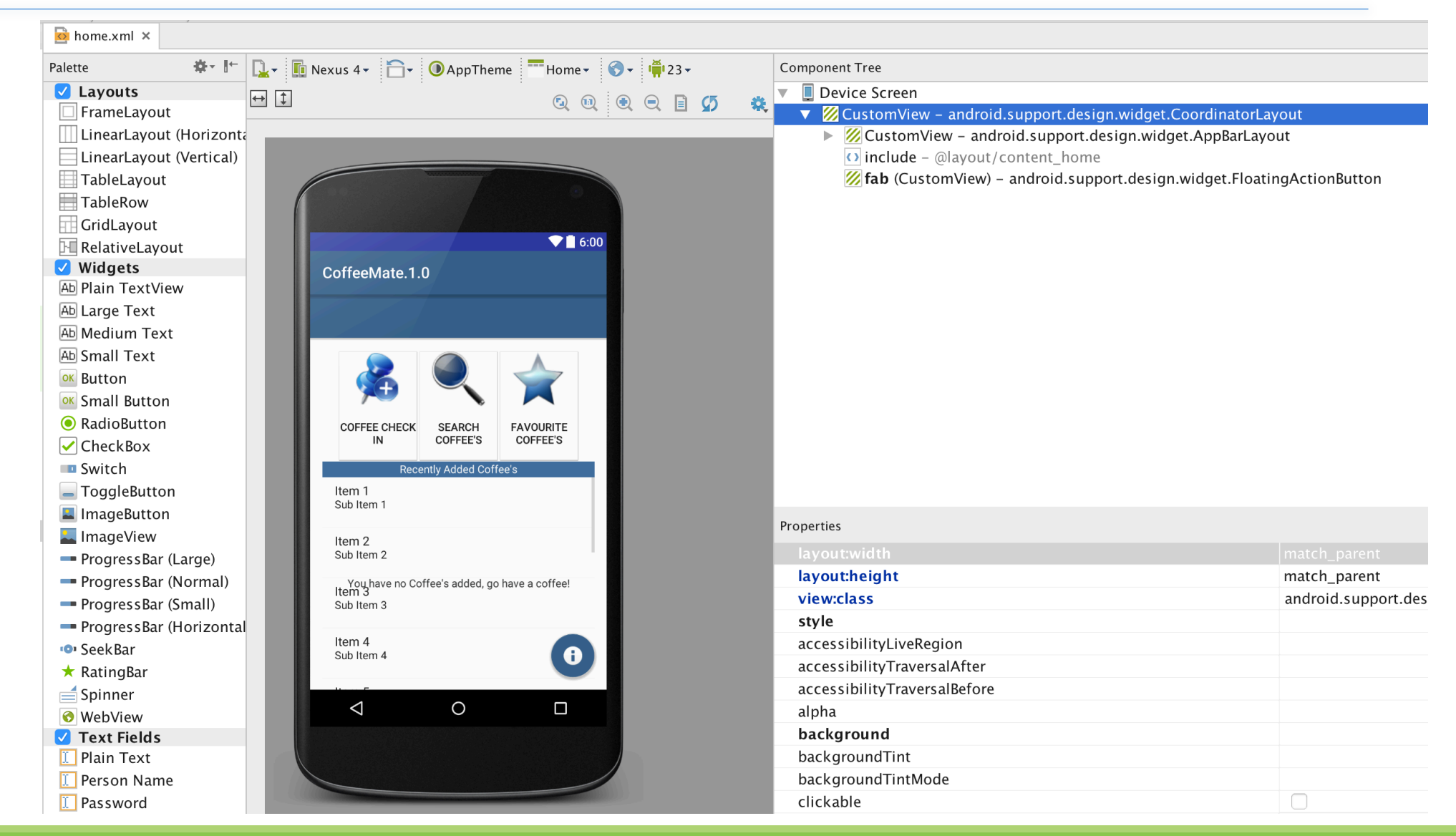

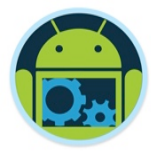

### XML View – *home \**

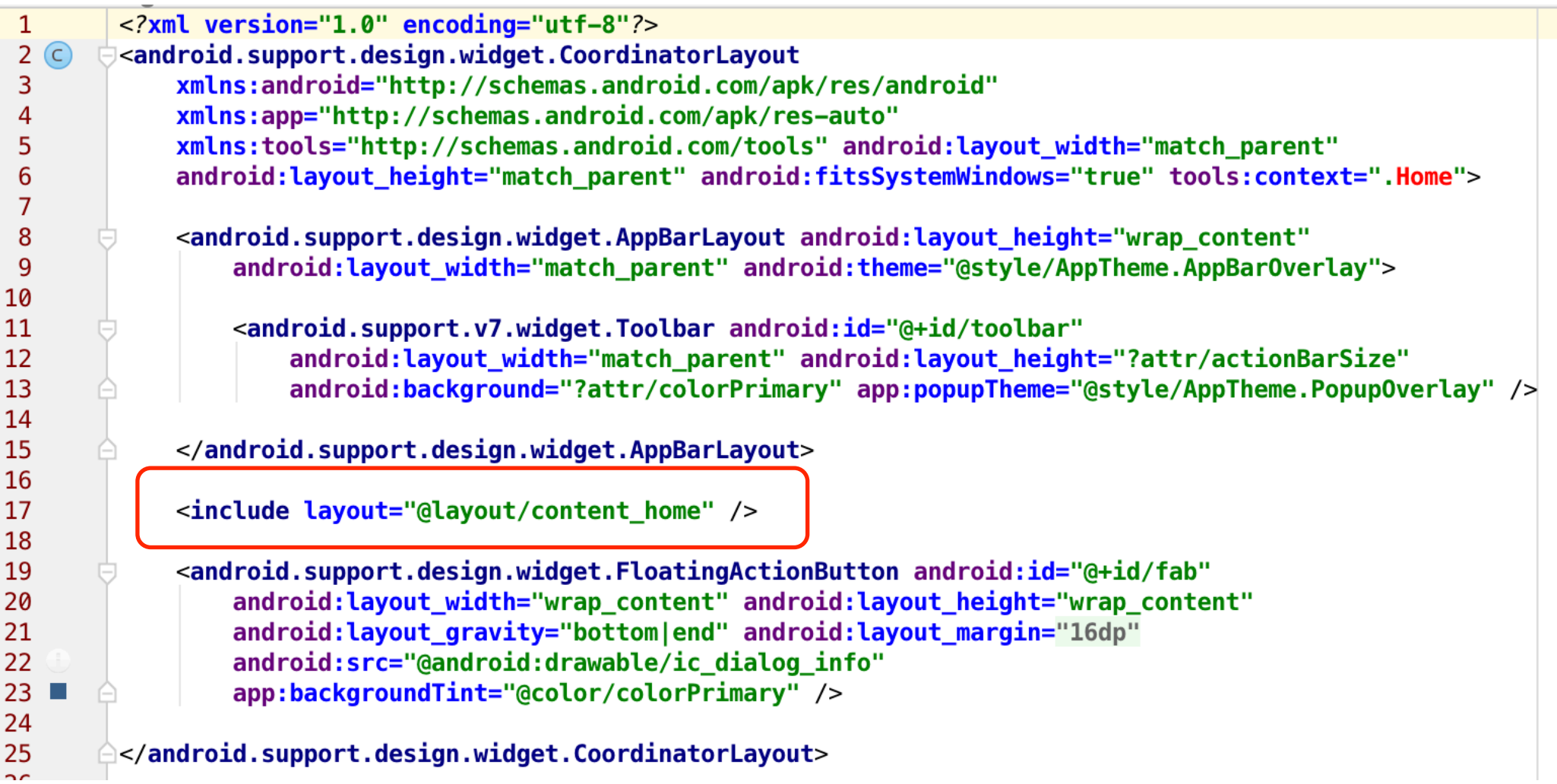

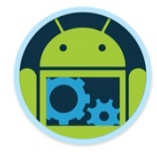

### Layout – *content\_home*

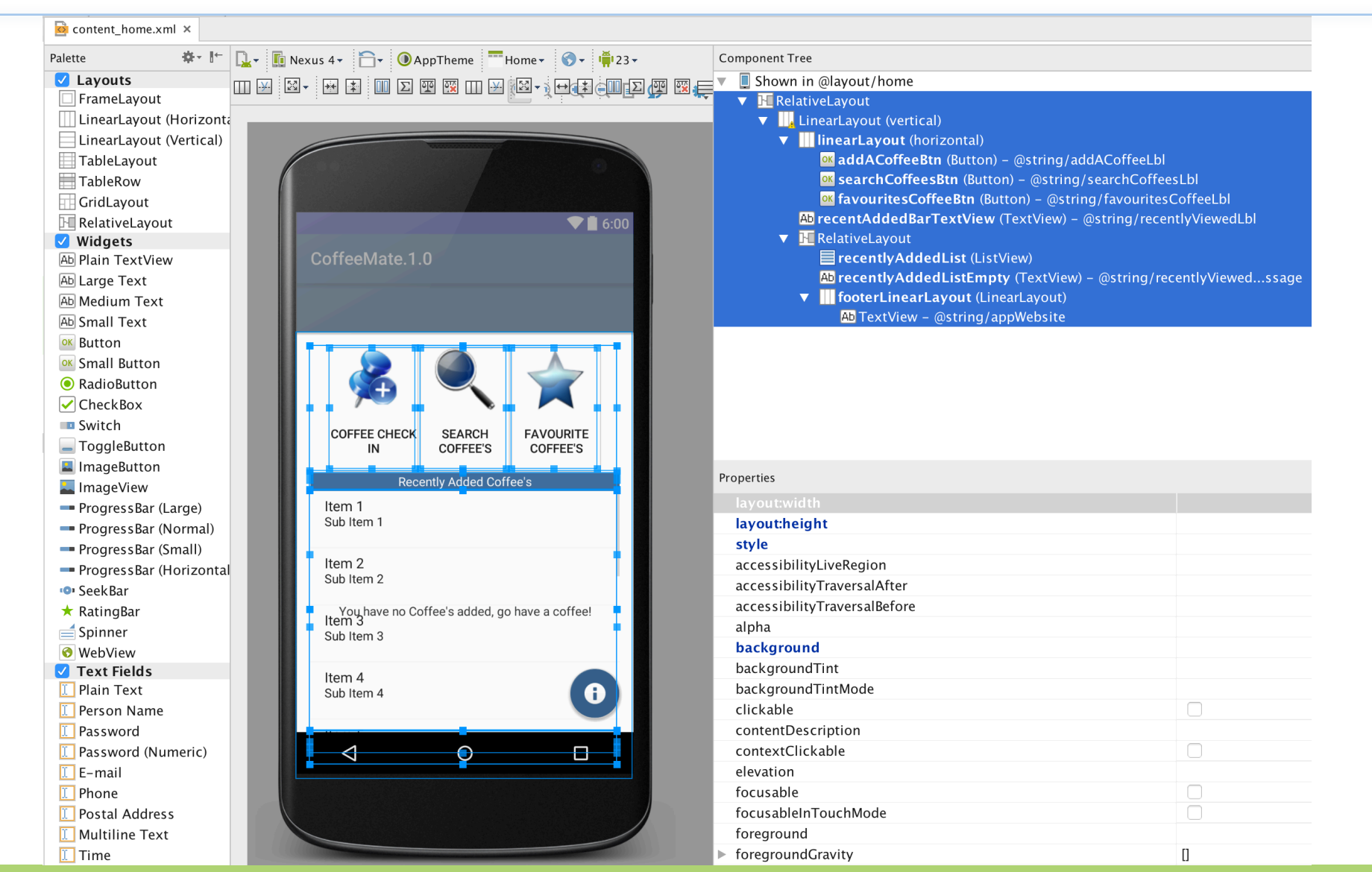

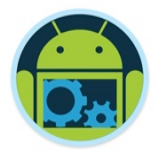

### Layout – Outline View \*

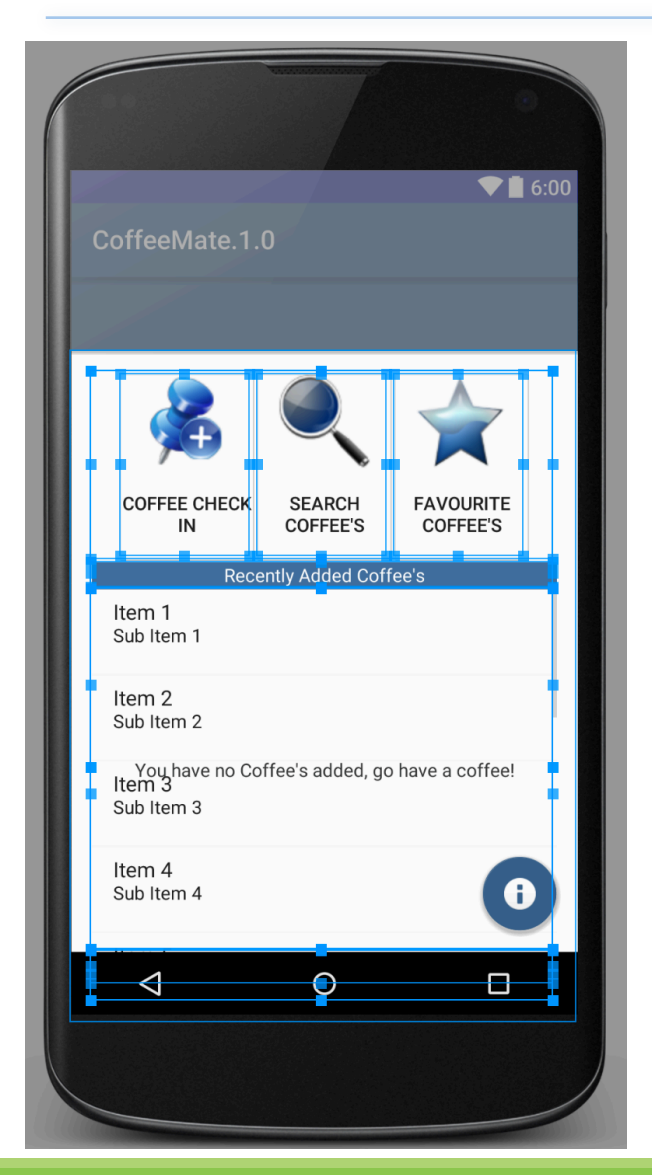

### **Component Tree** Shown in @layout/home **FRelativeLayout**  $\left| \cdot \right|$  LinearLayout (vertical) **IIIlinearLayout** (horizontal)  $\overline{\mathbf{v}}$ **OK addACoffeeBtn (Button)** - @string/addACoffeeLbl **OK searchCoffeesBtn (Button)** - @string/searchCoffeesLbl **ok favouritesCoffeeBtn (Button)** - @string/favouritesCoffeeLbl Ab recentAddedBarTextView (TextView) - @string/recentlyViewedLbl **FRelativeLayout**  $\overline{\mathbf{v}}$ FecentlyAddedList (ListView)  $\overline{Ab}$  recently Added List Empty (Text View) – @string/recently Viewed...ssage footerLinearLayout (LinearLayout)  $\overline{Ab}$  TextView - @string/appWebsite ■ Keep track of Outline view ❑ Name controls appropriately

### XML View - content home  $*$

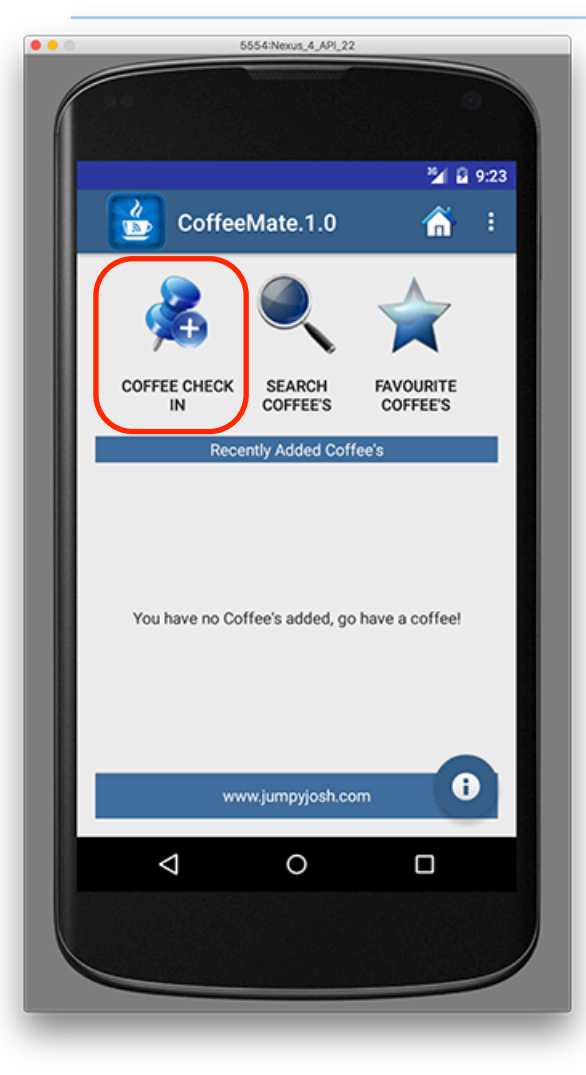

This part defines the 3 buttons shown on the layout summary slide. Each button is given an id so that it can be found in Java via 'findViewById', then assigned an event handler via setOnClickListener (or onClick)

The text (Button label) is taken from strings.xml instead of entered directly here, because the same label will also be used for other widgets later on.

<?xml version="1.0" encoding="utf-8"?> <RelativeLayout xmlns:android="http://schemas.android.com/apk/res/android" xmlns:tools="http://schemas.android.com/tools" xmlns:app="http://schemas.android.com/apk/res-auto" android:layout\_width="match\_parent" android: layout\_height="match\_parent" android: paddingLeft="16dp" android: paddingRight="16dp" android: paddingTop="16dp" android: paddingBottom="16dp" app:layout behavior="android.support.design.widget.AppBarLayout\$ScrollingVie..." tools:sh tools:context=".Home">

#### <LinearLavout

android:orientation="vertical" android: layout\_width="match\_parent" android: layout\_height="match\_parent">

#### <LinearLayout

android:orientation="horizontal" android: layout\_width="fill\_parent" android: layout height="wrap content" android:weightSum="1" android:id="@+id/linearLayout" android: layout\_gravity="center\_horizontal" android:gravity="center">

#### **Button**

android:id="@+id/addACoffeeBtn" style="@android:style/Holo.Light.ButtonBar" android: layout width="100dp" android: layout\_height="140dp" android: layout\_margin="2dp" android:drawableTop="@drawable/ic\_add\_location" android: text="Coffee Check In" android: Layout gravity="center" android:onClick="add" />

#### <Button

android:id="@+id/searchCoffeesBtn" style="@android:style/Holo.Light.ButtonBar" android: layout\_width="100dp" android: layout height="140dp" android: layout\_margin="2dp" android:drawableTop="@drawable/ic\_list" android:text="Search Coffee's" android: layout gravity="center" />

#### **<Button**

android:id="@+id/favouritesCoffeeBtn" style="@android:style/Holo.Light.ButtonBar" android:layout\_width="100dp" android: layout\_height="140dp" android: layout\_margin="2dp" android:drawableTop="@drawable/ic\_favourite\_off" android:text="Favourite Coffee's" android: layout\_gravity="center" />

Note the use of an 'onClick' attribute!

Android Anatomy **4** Android Anatomy

### XML View - content home  $*$

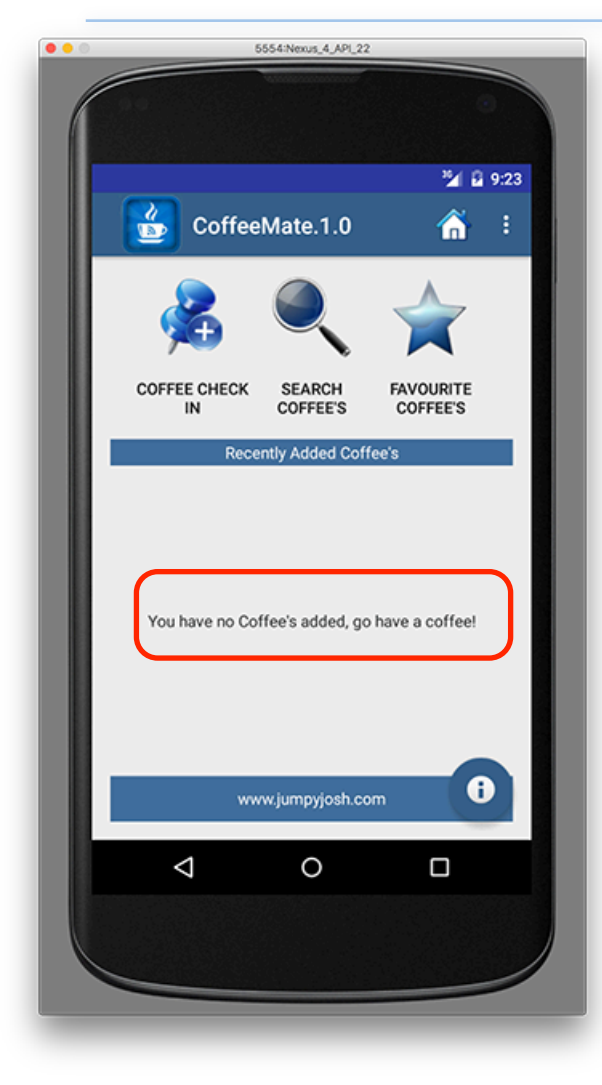

The add and help screens are built and designed in a similar manner

#### <TextView

android:id="@+id/recentAddedBarTextView" style="@style/banner" android: layout\_width="fill\_parent" android: layout\_height="wrap\_content" android: text="Recently Added Coffee's" android: layout gravity="center\_vertical" android:gravity="center" />

#### <RelativeLayout

android: layout width="fill parent" android: layout\_height="fill\_parent" > <ListView

android:id="@+id/recentlyAddedList" android: layout width="match parent" android: layout\_height="wrap\_content" android: layout\_above="@+id/footerLinearLayout" android: layout alignParentTop="true" />

#### <TextView

android:id="@+id/recentlyAddedListEmpty" android: layout width="fill parent" android: layout\_height="fill\_parent" android:gravity="center" android: text="You have no Coffee's added, go have a coffee!" android:textColor="@color/appFontColor" android: layout\_above="@+id/footerLinearLayout" />

#### <LinearLayout

android: id="@+id/footerLinearLayout" style="@style/footer" android:background="@color/bannerBGColor" android: layout width="fill parent" android: layout\_alignParentBottom="true" android: layout alignParentStart="true">

#### <TextView

android: layout\_width="fill\_parent" android: layout\_height="wrap\_content" android:gravity="center" android: paddingTop="10dip" android: text="ddrohan.gitbooks.io" android:textColor="@color/bgColor" /> </LinearLayout> </RelativeLayout>

</LinearLayout>

#### Android Anatomy  $\frac{1}{2}$  </RelativeLayout>

### *CoffeeMate* Event Handler \*

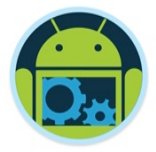

public class Home extends Base {

```
TextView recentList;
                                                                               <Button
   @Override
    protected void onCreate(Bundle savedInstanceState) \{ \ldots \}public void add(View v) { goToActivity(this, Add. class, null); }
   @Override
    protected void onResume() {
        super. on Resume();
        if('coffectist.isEmpty())recentList.setText(coffeeList.toString());
        else
            recentList.setText("You have no Coffee's added, go have a coffee!");
ł
```
### content\_home

```
android:id="@+id/addACoffeeBtn"
style="@android:style/Holo.Light.ButtonBar"
android: layout_width="100dp"
android: layout_height="140dp"
android: layout margin="2dp"
android:drawableTop="@drawable/ic_add_location"
android: text="Coffee Check In"
android: layout gravity="center"
android:onClick="add" />
```

```
Note the use of a 'View' object
```
### strings.xml \*

content\_home.xml (and the other layouts) refer to these names with @string/appName, @string/ addACoffeeLbl etc.

Each string is used as a resource for one or more of the widgets on out layouts.

colors.xml & styles.xml are very similar in terms of content

#### <resources>

- <string name="app name">CoffeeMate.1.0</string>
- <string name="action settings">Settings</string>
- <string name="appHelpTitle">CoffeeMate Help</string>
- <string name="appHelp">This is the help screen for CoffeeMate</string> <string name="appHelpExtra">Basically\, if you need help on using this <string name="appDisplayName">CoffeeMate 1.0</string>
- <string name="appDesc">CoffeeMate provides the user with a quick and ea <string name="appMoreInfo">For more information about CoffeeMate or to <string name="appAbout">About CoffeeMate</string>
- <string name="appWebsite">ddrohan.gitbooks.io</string>
- <string name="developer">Developed by Davey Drohan</string>

<string name="versionLabel">Current Version:</string> <string name="version">1</string>

<string name="searchCoffeesLbl">Search Coffee\'s</string> <string name="favouritesCoffeeLbl">Favourite Coffee\'s</string> <string name="addACoffeeLbl">Coffee Check In</string> <string name="addCotteeBtnLbl">Add Cottee</string> <string name="saveCoffeeBtn">Save Coffee</string> <string name="recentlyViewedLbl">Recently Added Coffee\'s</string> <string name="coffeeNameLbl">Name :</string> <string name="coffeeShopLbl">Shop :</string> <string name="coffeePriceLbl">Price :</string> <string name="coffeeRatingLbl">Star Rating</string> <string name="coffeeDetailsLbl">Full Coffee Details</string> <string name="searchCoffeeNameHint">Enter a Coffee Title </string> <string name="informationLbl">Information</string> <string name="recentlyViewedListEmptyMessage">You have no Coffee\'s add </resources>

### Menus in *CoffeeMate*

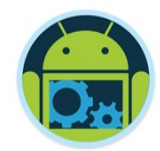

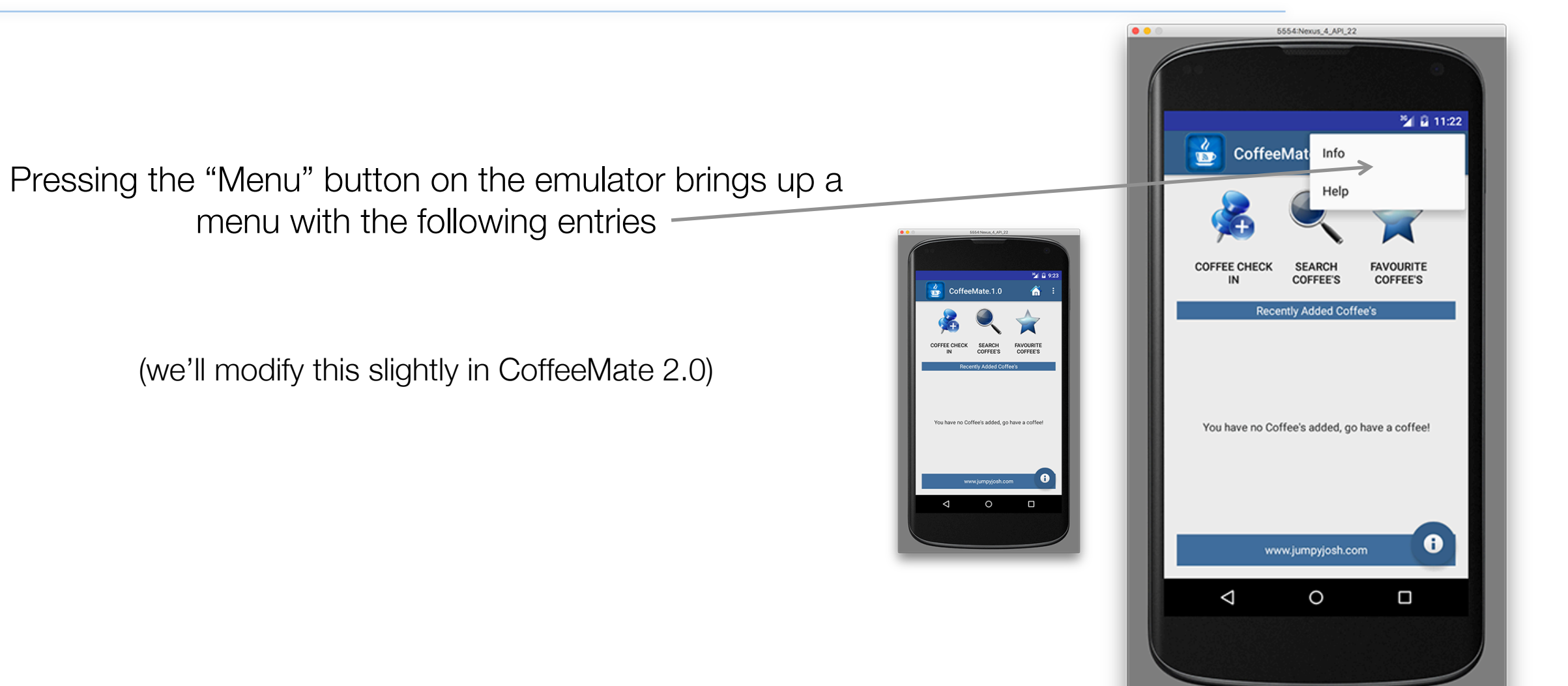

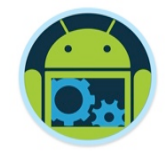

### Menus

- Menus are a common user interface component in many types of applications.
- To provide a familiar and consistent user experience, you should use the Menu APIs to present user actions and other options in your activities.
- ❑ Beginning with Android 3.0 (API level 11), Android-powered devices are no longer required to provide a dedicated *Menu* button.
	- **instead provide an action bar to present common user** actions.

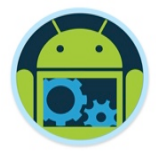

## Options Menu & Action Bar

❑ The options menu is the primary collection of menu items for an activity.

- It's where you should place actions that have a global impact on the app, such as "Info", "Help" and "Home" etc.
- ■If you're developing for Android 2.3 or lower, users can reveal the options menu panel by pressing the *Menu* button.
- On Android 3.0 and higher, items from the options menu are presented by the action bar as a combination of on-screen action items and overflow options.

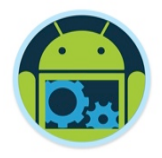

## Enabling/Disabling Menu Items on the fly

- ❑ There may be times where you don't want all your menu options available to the user under certain situations
	- $\blacksquare$  e.g if you've no donations, why let them see the report?
- You can modify the options menu at runtime by overriding the *onPrepareOptionsMenu* method
	- called each and every time the user presses the *MENU* button.

### Menus in *CoffeeMate \**

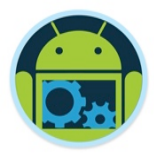

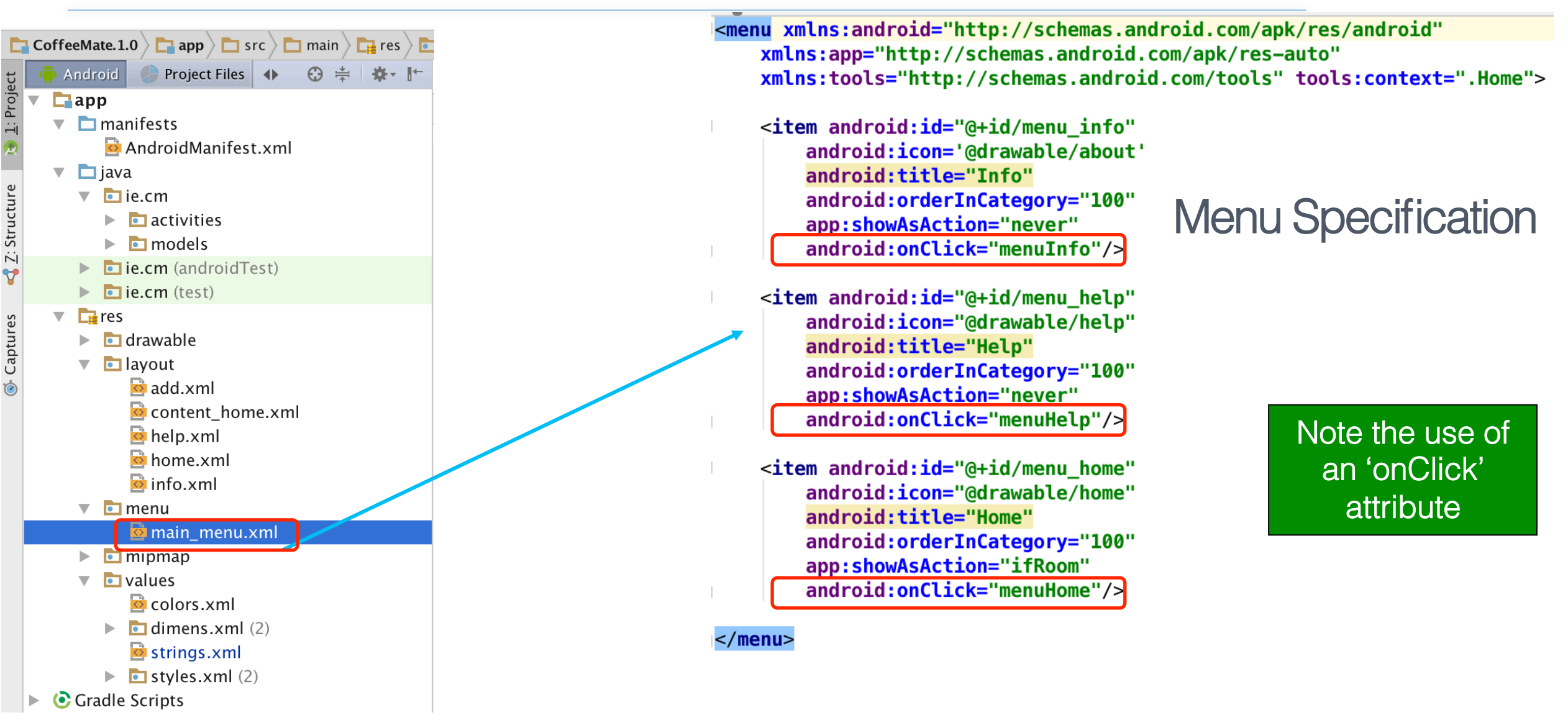

#### Android Anatomy 56

## *CoffeeMate* Menu Event Handler \*

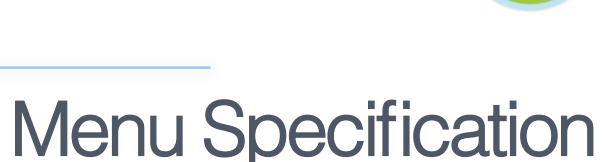

**protected static** ArrayList<Coffee>  $coffectist = new ArrayList \sim>()$ ; <menu xmlns:android="http://schemas.android.com/apk/res/android" xmlns:app="http://schemas.android.com/apk/res-auto" **protected void** goToActivity(Activity current, xmlns:tools="http://schemas.android.com/tools" tools:context=".Home"> Class<? extends Activity> activityClass, Bundle bundle)  $\{ \ldots \}$ <item android:id="@+id/menu info" android: icon='@drawable/about' android:title="Info" **public void** openInfoDialog(Activity current)  $\{ \ldots \}$ android:orderInCategory="100" app:showAsAction="never" @Override android:onClick="menuInfo"/> **public boolean** onCreateOptionsMenu(Menu menu) { <item android:id="@+id/menu help" // Inflate the menu; this adds items to the action bar if it is pre android:icon="@drawable/help" getMenuInflater().inflate(R.menu.main\_menu, menu); android:title="Help" return true; android:orderInCategory="100" app:showAsAction="never" android:onClick="menuHelp"/> **public void** menuInfo(MenuItem m) {  $openInfoDialoq(this);$  } <item android:id="@+id/menu home" android: icon="@drawable/home" public void menuHelp(MenuItem m) { goToActivity(this, Help.class, null) android:title="Home" android:orderInCategory="100" app:showAsAction="ifRoom" public void menuHome(MenuItem m) { goToActivity(this, Home.class, null) android:onClick="menuHome"/>  $<$ /menu> inflate this resource as a 'Menu' (creates the menu)

Note the use of a 'MenuItem' object

public class Base extends AppCompatActivity {

## Aside - Why a 'Base' Class? \*

- ❑ *Green* Programming Reduce, Reuse, Recycle
	- **Reduce the amount of code we need to implement** the functionality required (Code Redundancy)
	- Reuse common code throughout the app/project where possible/appropriate
	- Recycle existing code for use in other apps/projects

# ❑All good for improving Design

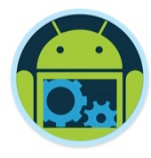

## *CoffeeMate - Menu* Event Handler *Alternative*

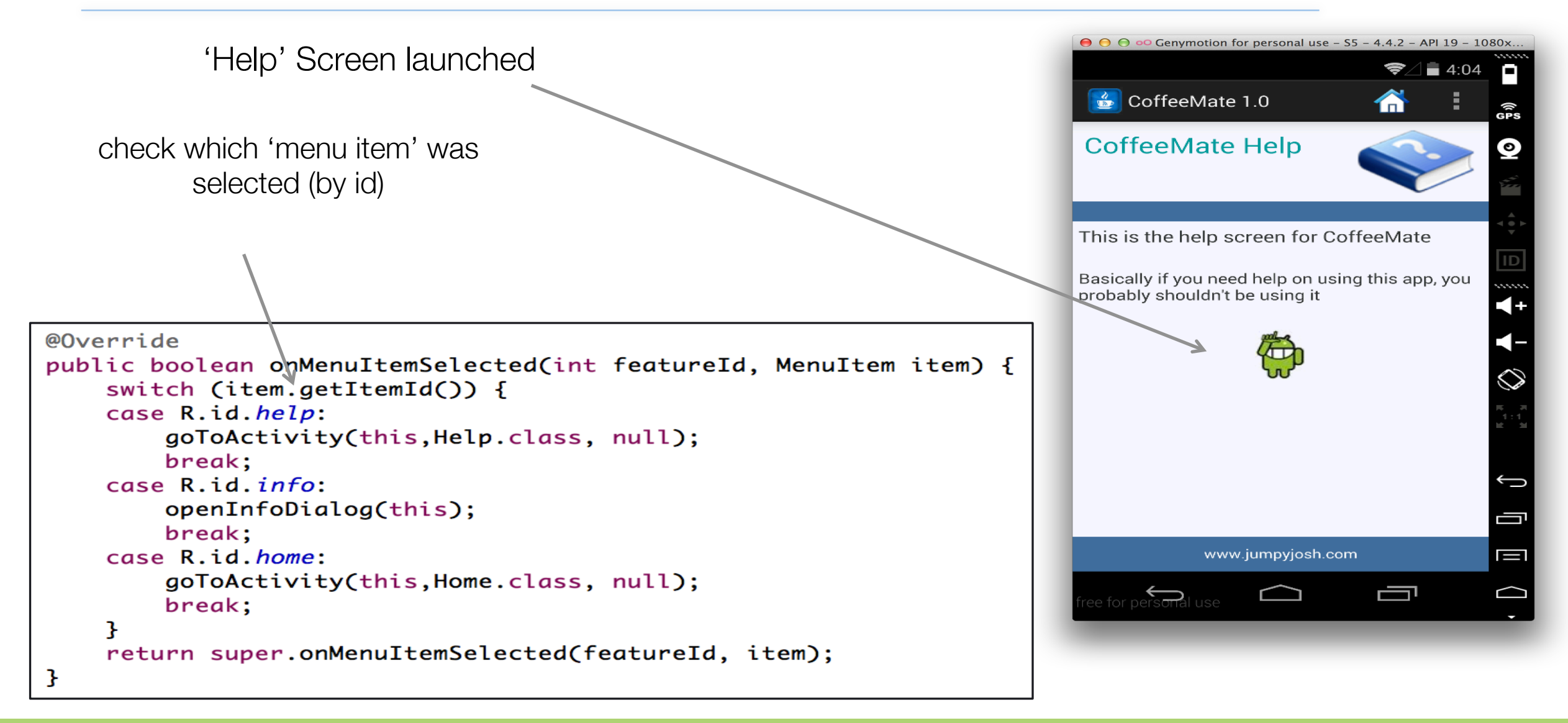

## Switching Activities - General Approach

❑ Switch between Activities with Intents when

- Main screen has buttons and/or menus to navigate to other Activities (your intent)
- Return to original screen with "back" button (system intent)

■ Syntax required to start new Activity

■ Java

```
Intent goToActivity = new Intent(this,OtherActivity.class); 
startActivity(goToActivity);
```
■ XML

◆ Requires an entry in AndroidManifest.xml (runtime error otherwise!)

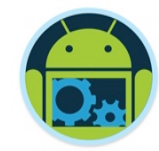

# **CoffeeMate 1.0**

# Code **Highlights**

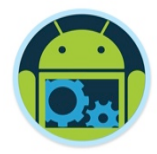

### class *Base* (our superclass) \*

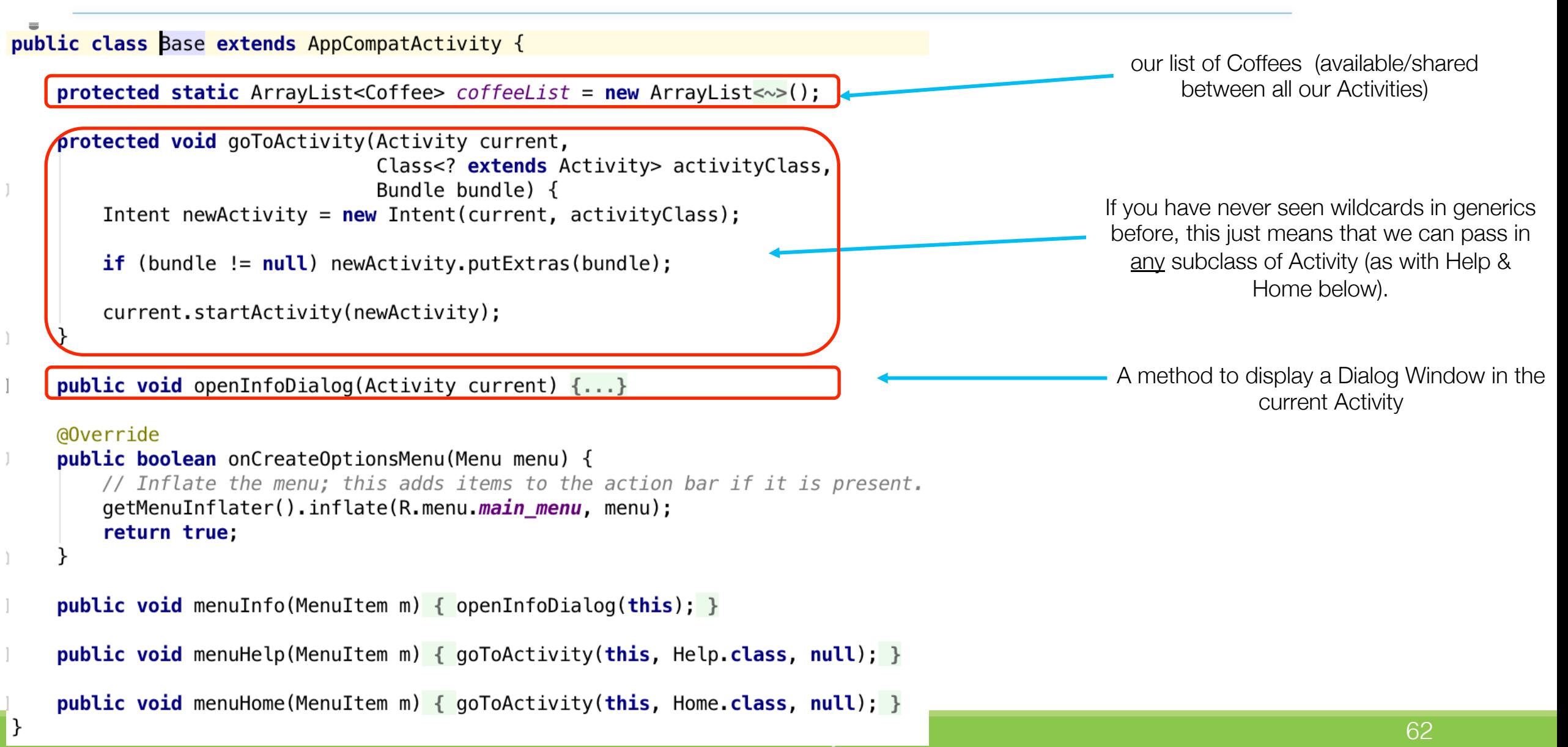

### class *Add* (1)

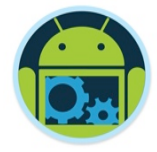

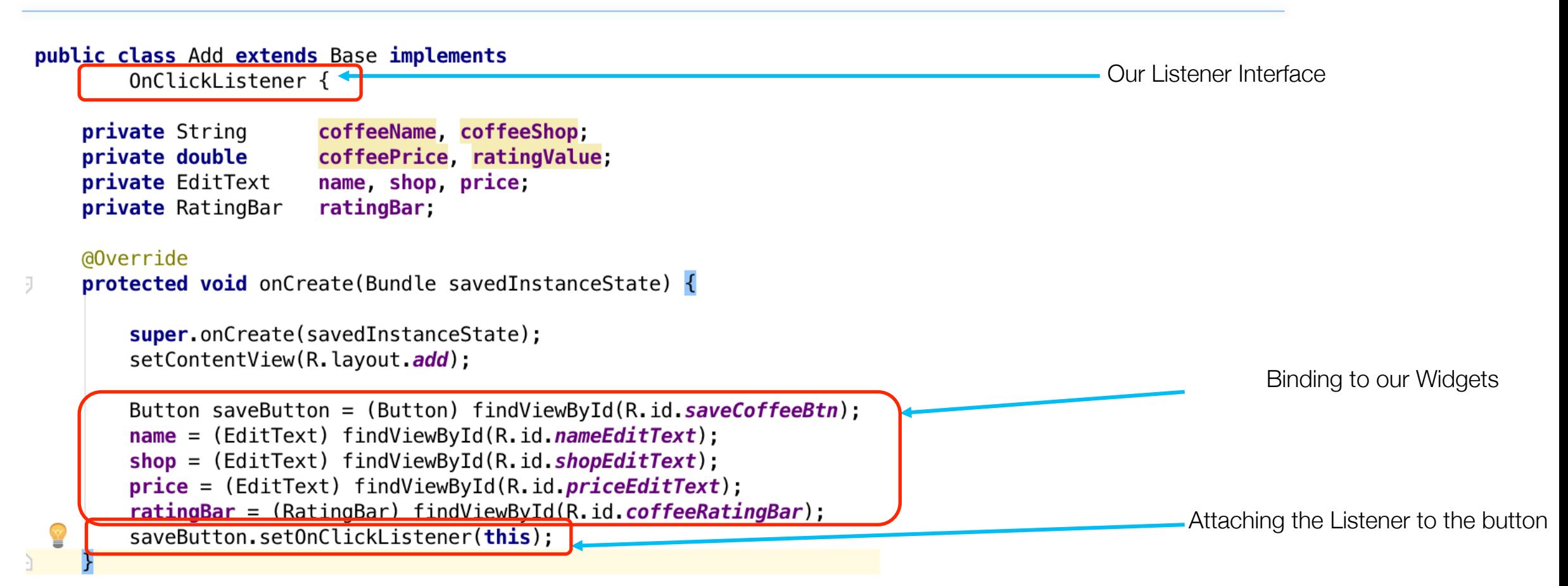

### class *Add* (2)

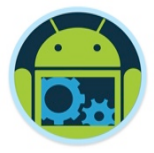

Our Event Handler Code

public void onClick(View v) {

```
cofreelame = name.getText().toString();cofreeShop = shop.getText().toString();try \{\text{cofreePrice} = \text{Double}.\text{parseDouble}(\text{price}.\text{getText}().\text{toString}());} catch (NumberFormatException e) {
    coffective = 0.0:
ratingValue = ratingBar.getRating();if ((coffeeName.length() > \theta) && (coffeeShop.length() > \theta)
        \& (price length() > 0)) {
    Coffee c = new Coffee(coffeelame, coffeeShop, ratingValue,coffeePrice, false);
                                                                                                 Adding the Coffee to our List
    coffectist.add(c):
    goToActivity(this, Home. class, null);
 else
    Toast.makeText(
             this,
                                                                                               Returning to our 'Home' Activity"You must Enter Something for "
                      + "\'Name\', \'Shop\' and \'Price\'",
             Toast.LENGTH_SHORT).show();
```
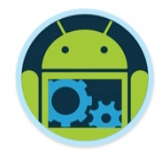

# Questions?

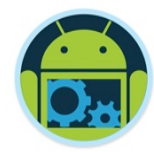

# Appendix

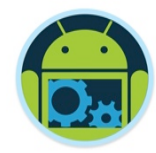

# Android Components

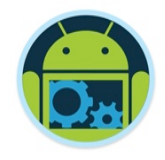

## Content Providers (1)

- A component that stores and retrieves data and make it accessible to all applications.
	- uses a standard interface (URI) to fulfill requests for data from other applications & it's one way to share data across applications.
		- ◆ e.g. android.provider.Contacts.Phones.CONTENT\_URI
	- Android ships with a number of content providers for common data types (audio, video, images, personal contact information, and so on) - SQLite DB
	- Android 4.0 introduces the Calendar Provider.
		- ⬥ uri Calendars.CONTENT\_URI;

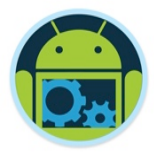

## Content Providers (2)

- Content providers abstract data storage to other applications, activities, services, etc…
- Roughly SQL based.
- You construct a ContentProvider class that will override methods such as insert(), delete(), and update().
- Then you register your content provider with a URI to handle different types of objects.
	- A Unique Resource Identifier is kind of like a URL
- For example, let's say we want our content provider to allow other applications to access our database of bicycles and also customers.
- We define methods for inserting, deleting, updating, etc… bicycles and customers.
- Then we publish two URIs:
	- BICYCLES\_URI
	- CUSTOMERS URI
- Maybe more URIs for accessing bicycles indexed by serial number?

### Broadcast Receivers

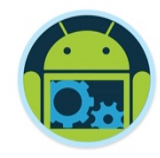

A component designed to respond to broadcast Intents.

- Receives system wide messages and implicit intents
- can be used to react to changed conditions in the system (external notifications or alarms).
- An application can register as a broadcast receiver for certain events and can be started if such an event occurs. These events can come from Android itself (e.g., battery low) or from any program running on the system.

■ An Activity or Service provides other applications with access to its functionality by executing an Intent Receiver, a small piece of code that responds to requests for data or services from other activities.

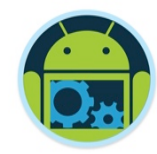

# The Layered Framework

### slides paraphrase a blog post by Tim Bray (co-inventor of XML and currently employed by Google to work on Android)

http://www.tbray.org/ongoing/When/201x/2010/11/14/What-Android-Is

## The Layered Framework (1)

### ❑ Applications Layer

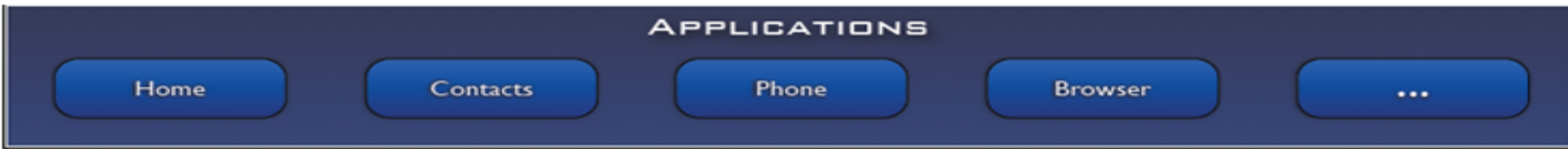

- Android provides a set of core applications:
- $\sqrt{ }$  Email Client
- $\checkmark$  SMS Program
- $\sqrt{\phantom{a}}$  Calendar
- $\sqrt{ }$  Maps
- $\sqrt{ }$  Browser
- $\sqrt{2}$  Contacts
- <sup>ü</sup> YOUR APP
- $\checkmark$  Etc
- All applications are written using the Java language. These applications are executed by the Dalvik Virtual Machine (DVM), similar to a Java Virtual Machine but with different bytecodes.
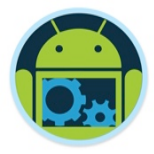

## The Layered Framework (2)

#### ❑ Application Framework Layer

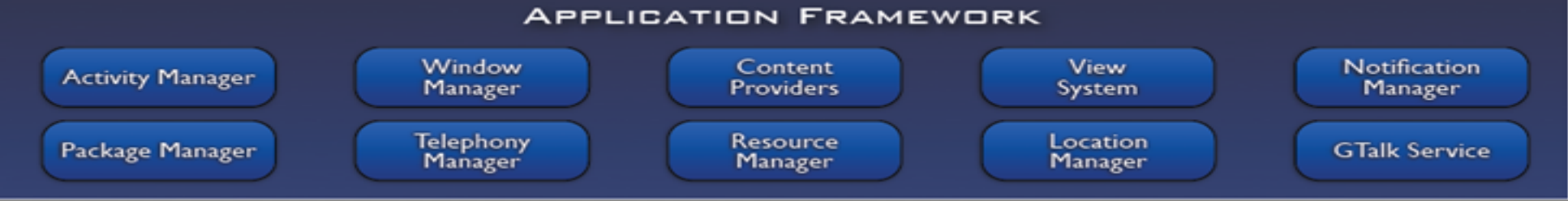

- Enabling and simplifying the reuse of components
	- Developers have full access to the same framework APIs used by the core applications.
	- ◆ Users are allowed to replace components.
- These services are used by developers to create Android applications that can be run in the emulator or on a device
- See next slide for more…..

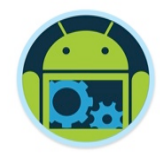

#### ❑ Application Framework Layer Features

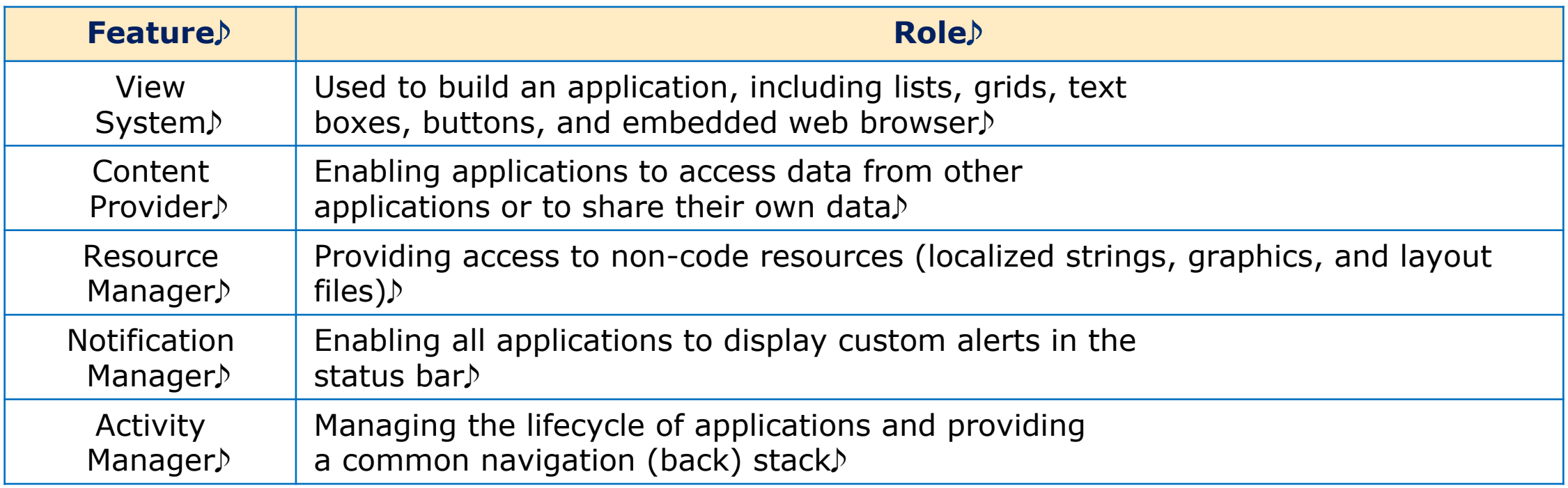

#### We'll be covering the above in more detail later on...

# The Layered Framework (4)

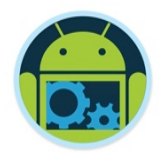

#### ❑ Libraries Layer

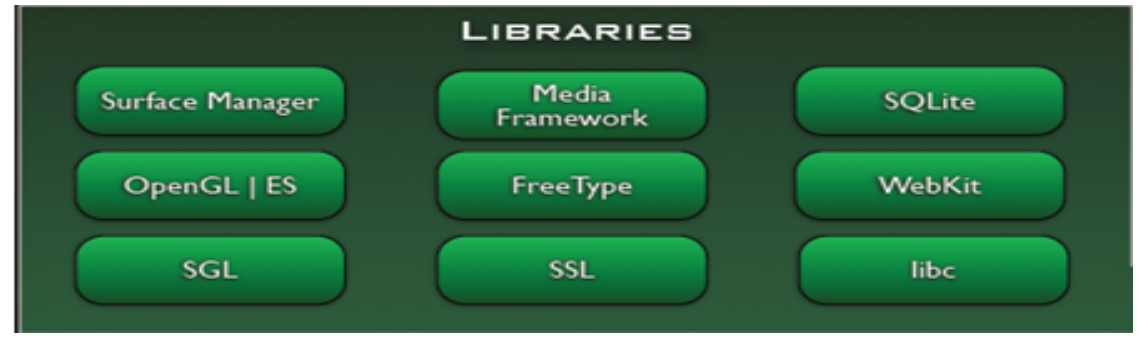

- Including a set of  $C/C++$  libraries used by components of the Android system
- Exposed to developers through the Android application framework

System C library/libc - a BSD (Berkeley Software Distribution) -derived implementation of the standard C system library (libc), tuned for embedded Linux-based devices

Media Framework/Libraries - based on PacketVideo's OpenCORE; the libraries support playback and recording of many popular audio and video formats, as well as static image files, including MPEG4, H.264, MP3, AAC, AMR, JPG, and PNG

- Surface Manager manages access to the display subsystem and seamlessly composites 2D and 3D graphic layers from multiple applications
- WebKit/LibWebCore a modern web browser engine which powers both the Android browser and an embeddable web view

SGL ( Scene Graph Library) - the underlying 2D graphics engine

3D libraries - an implementation based on OpenGL ES 1.0 APIs; the libraries use either hardware 3D acceleration (where available) or the included, highly optimized 3D software rasterizer (shapes->pixels)

FreeType - bitmap and vector font rendering

SQLite - a powerful and lightweight relational database engine available to all applications

### The Layered Framework (5)

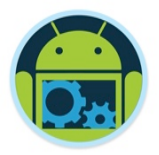

❑ Core Runtime Libraries (changing to ART in Kit Kat)

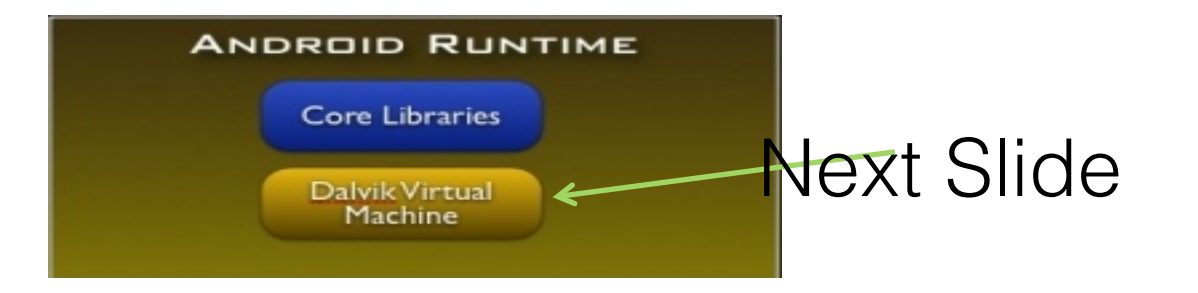

- Providing most of the functionality available in the core libraries of the Java language
- APIs
	- Data Structures
	- § Utilities
	- File Access
	- Network Access
	- Graphics
	- $\blacksquare$  Etc

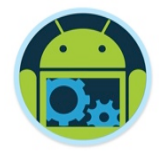

### The Layered Framework (6)

### ❑ Dalvik Virtual Machine (DVM)

- Provides an environment on which every Android application runs
	- **Each Android application runs in its own process, with its own instance of the Dalvik VM.**
	- Dalvik has been written such that a device can run multiple VMs efficiently.

### ❑ Android Runtime (ART) 4.4 (see slide 12)

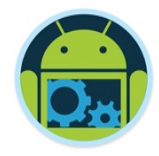

## The Layered Framework (7)  $\triangleright$

### ❑ Dalvik Virtual Machine (Cont'd)

- $\checkmark$  Executing the Dalvik Executable (.dex) format
	- $\triangleright$  . dex format is optimized for minimal memory footprint.
	- **Compilation**

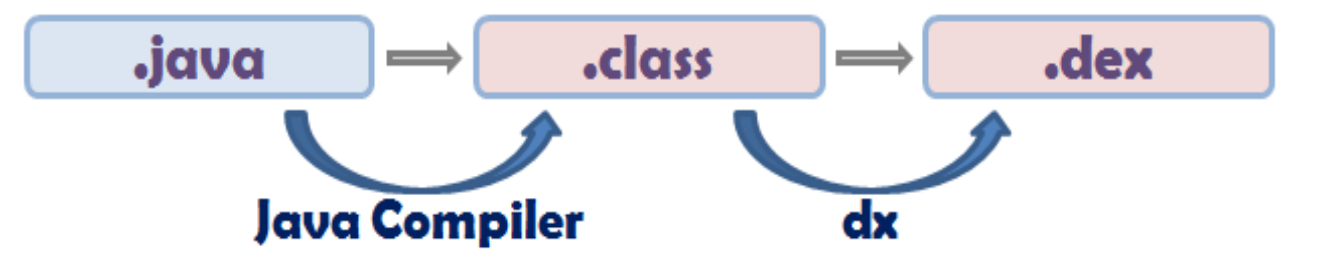

- $\sqrt{ }$  Relying on the Linux Kernel for:
	- $\triangleright$  Threading
	- $\triangleright$  Low-level memory management

### ART – Android Runtime

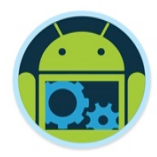

- Handles app execution in a fundamentally different way from Dalvik.
- ❑ Current runtime relies on a JIT compiler to interpret original bytecode
	- In a manner of speaking, apps are only partially compiled by developers
	- resulting code must go through an interpreter on a user's device each and every time it is run == Overhead + Inefficient
	- But the mechanism makes it easy for apps to run on a variety of hardware and architectures.
- ❑ ART pre-compiles that bytecode into machine language when *apps are first installed*, turning them into truly native apps.
	- This process is called Ahead-Of-Time (AOT) compilation.
- By removing the need to spin up a new VM or run interpreted code, startup times can be cut down immensely and ongoing execution will become faster.

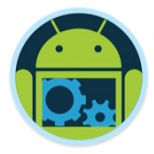

### The Layered Framework (8)

#### ❑ Linux Kernel Layer

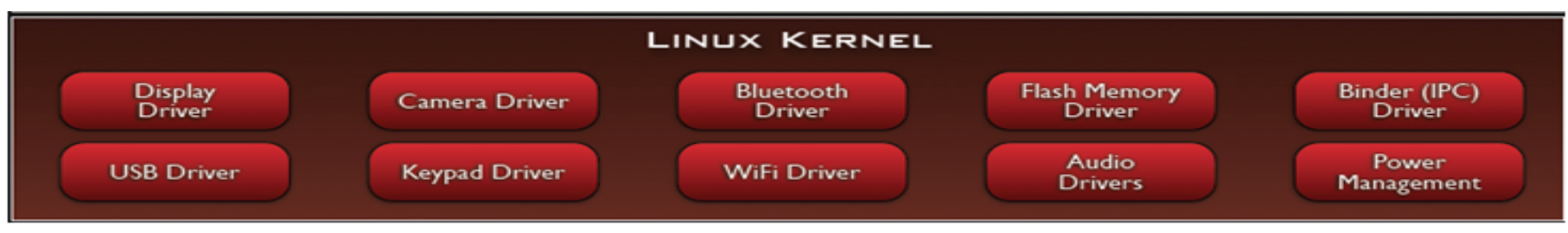

At the bottom is the Linux kernel that has been augmented with extensions for Android

- the extensions deal with power-savings, essentially adapting the Linux kernel to run on mobile devices
- Relying on Linux Kernel 2.6 for core system services / 3.8 in Kit Kat
	- Memory and Process Management
	- Network Stack
	- Driver Model
	- Security

Providing an abstraction layer between the H/W and the rest of the S/W stack

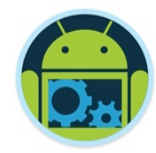

# The Application/Activity Lifecycle

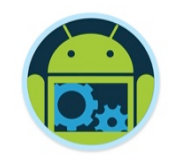

### The Application/Activity Life Cycle

- ❑ Android is designed around the unique requirements of mobile applications.
	- In particular, Android recognizes that resources (memory and battery, for example) are limited on most mobile devices, and provides mechanisms to conserve those resources.
- ❑ The mechanisms are evident in the *Android Activity Lifecycle*, which defines the states or events that an activity goes through from the time it is created until it finishes running.

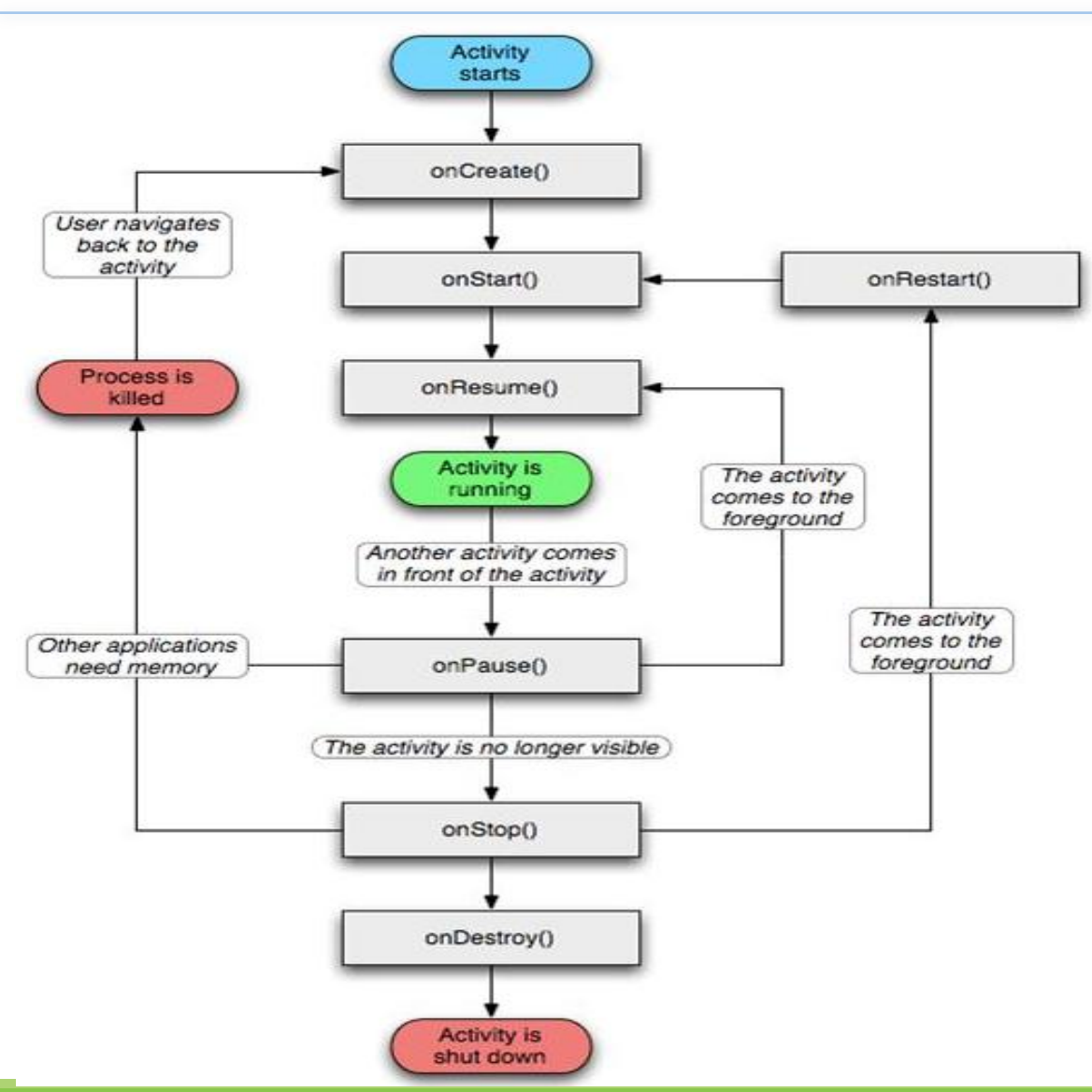

❑ onStop() and onDestroy() are optional and may never be called

■ If you need persistence, the save needs to happen in onPause()

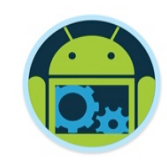

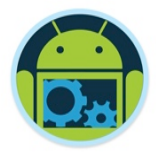

An activity monitors and reacts to these events by instantiating methods that override the Activity class methods for each event:

### ❑ onCreate

- Called when an activity is first created. This is the place you normally create your views, open any persistent data files your activity needs to use, and in general initialize your activity.
- When calling onCreate(), the Android framework is passed a Bundle object that contains any activity state saved from when the activity ran before.

### ❑ onStart

- Called just before an activity becomes visible on the screen. Once onStart() completes, if your activity can become the foreground activity on the screen, control will transfer to onResume().
- **-** If the activity cannot become the foreground activity for some reason, control transfers to the onStop() method.

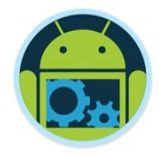

#### ❑ onResume

- Called right after onStart() if your activity is the foreground activity on the screen. At this point your activity is running and interacting with the user. You are receiving keyboard and touch inputs, and the screen is displaying your user interface.
- onResume() is also called if your activity loses the foreground to another activity, and that activity eventually exits, popping your activity back to the foreground. This is where your activity would start (or resume) doing things that are needed to update the user interface.

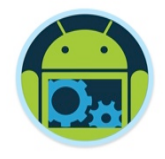

❑ onPause

- Called when Android is just about to resume a different activity, giving that activity the foreground. At this point your activity will no longer have access to the screen, so you should stop doing things that consume battery and CPU cycles unnecessarily.
	- ◆ If you are running an animation, no one is going to be able to see it, so you might as well suspend it until you get the screen back. Your activity needs to take advantage of this method to store any state that you will need in case your activity gains the foreground again—and it is not guaranteed that your activity will resume.
- Once you exit this method, Android may kill your activity at any time without returning control to you.

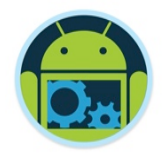

❑ onStop

• Called when your activity is no longer visible, either because another activity has taken the foreground or because your activity is being destroyed.

❑ onDestroy

• The last chance for your activity to do any processing before it is destroyed. Normally you'd get to this point because the activity is done and the framework called its finish method. But as mentioned earlier, the method might be called because Android has decided it needs the resources your activity is consuming.

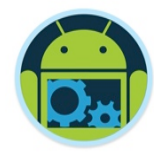

# Questions?